# **Novell exteNd Composer ™ Enterprise Server for IBM WebSphere Application Server**

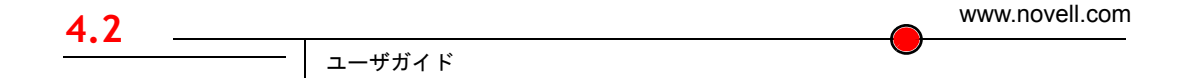

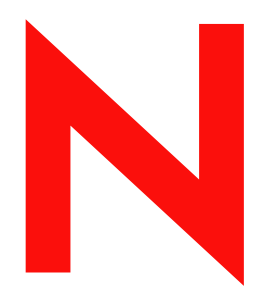

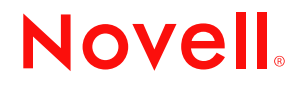

#### 保証と著作権

Copyright ©1999, 2000, 2001, 2002, 2003 SilverStream Software, LLC. All rights reserved.

SilverStream ソフトウェア製品は、SilverStream Software LLC により著作権とすべての権利が保留されています。

SilverStream は SilverStream Software, LLC の登録商標です。 Novell は、Novell, Inc. の登録商標です。

ソフトウェアとマニュアルの所有権、および特許、著作権、およびそれに関連するその他のすべての財産権は常に、 単独で排他的に SilverStream とそのライセンサーに保留され、当該所有権と矛盾するいかなる行為も行わないものと します。本ソフトウェアは、著作権法と国際条約規定で保護されています。ソフトウェアならびにそのマニュアルか らすべての著作権に関する通知とその他の所有権に関する通知を削除してはならず、ソフトウェアとそのマニュアル のすべてのコピーまたは抜粋に当該通知を複写しなければなりません。本ソフトウェアのいかなる所有権も取得する ものではありません。

Jakarta-Regexp Copyright ©1999 The Apache Software Foundation. All rights reserved. Ant Copyright ©1999 The Apache Software Foundation. All rights reserved. Xalan Copyright ©1999 The Apache Software Foundation. All rights reserved. Xerces Copyright ©1999-2000 The Apache Software Foundation. All rights reserved. Jakarta-Regexp、Ant、Xalan、Crimson、および Xerces ソフ トウェアは、The Apache Software Foundation によりライセンスを付与され、Jakarta-Regexp、Ant、Xalan、Crimson、お よび Xerces のソースおよびバイナリ形式での再配布および使用は、変更のあるなしにかかわらず、以下の条件が満た されることを前提として許可されます。 1. ソースコードの再配布に上記の著作権に関する通知、条件のリスト、および 以下の権利放棄に関する通知が記載されていること。 2. バイナリ形式の再配布では上記の著作権に関する通知、条件の リスト、および以下の権利放棄に関する通知がマニュアルまたは配布の際に提供されるその他の資料、あるいはその 両方に記載されていること。 3. エンドユーザの資料には、適宜、以下の通知を再配布の際に含めてください。 「この製 品には、Apache Software Foundation (http://www.apache.org/) により開発されたソフトウェアが含まれています」代わり に、この謝辞をソフトウェア自体に表示し、当該サードパーティに対する謝辞が通常表示される場所に表示すること もできます。 4. 「The Jakarta Project」、「Jakarta-Regexp」、「Xerces」、「Xalan」、「Ant」、および「Apache Software Foundation」 は、書面による事前の許可なく、このソフトウェアから派生する製品を推薦したり、販売促進したりするのに使用し てはなりません。書面による許可については、apache@apache.org <mailto:apache@apache.org> にお問い合わせください。 5. 本ソフトウェアから派生する製品は「Apache」と呼ばれてはならず、「Apache」は The Apache Software Foundation の 事前の書面による許可なくその名前に使用することはできません。本ソフトウェアは「現状のまま」提供され、いかな る明示的、暗黙の保証も行われるものではありません。販売可能性や特定の目的に対する適合性に対する暗黙の保証 も行われません。 いかなる場合でも、Apache Software Foundation またはその関係者はいかなる直接的、間接的、偶発 的、特別な、免除的、または結果的な損害 ( 代替品やサービスの調達、使用機会、データ、または利益の喪失、また は業務の中断などを含む ) についても、理論上責任がある場合でも、契約上の責任がある場合でも、厳密な責任、ま たは瑕疵 ( 怠慢などを含む ) があった場合でも、ソフトウェアの使用の過程で生じ、当該損害の可能性を助言した場合 であっても、責任を持ちません。

Copyright ©2000 Brett McLaughlin & Jason Hunter. All rights reserved. ソースおよびバイナリ形式での再配布および使用 は、変更のあるなしにかかわらず、以下の条件が満たされることを前提として許可されます。 1. ソースコードの再配 布に上記の著作権に関する通知、条件のリスト、および以下の権利放棄に関する通知が記載されていること。 2. バイ ナリ形式の再配布では上記の著作権に関する通知、条件のリスト、および以下の権利放棄に関する通知がマニュアル または配布の際に提供されるその他の資料、あるいはその両方に記載されていること。3. 「JDOM」という名前は、書 面による事前の許可なく、このソフトウェアから派生する製品を推薦したり、販売促進したりするのに使用してはな りません。書面による許可については、license@jdom.org <mailto:license@jdom.org> にお問い合わせください。 4. 本ソ フトウェアから派生する製品は「JDOM」と呼ばれてはならず、「JDOM」は JDOM Project Management (pm@jdom.org <mailto:pm@jdom.org>) の事前の書面による許可なくその名前に使用することはできません。本ソフトウェアは「現状 のまま」提供され、いかなる明示的、暗黙の保証も行われるものではありません。販売可能性や特定の目的に対する 適合性に対する暗黙の保証も行われません。 いかなる場合でも、Apache Software Foundation またはその関係者はいか なる直接的、間接的、偶発的、特別な、免除的、または結果的な損害 ( 代替品やサービスの調達、使用機会、データ、 または利益の喪失、または業務の中断などを含む ) についても、理論上責任がある場合でも、契約上の責任がある場 合でも、厳密な責任、または瑕疵 ( 怠慢などを含む ) があった場合でも、ソフトウェアの使用の過程で生じ、当該損 害の可能性を助言した場合であっても、責任を持ちません。

Sun Microsystems, Inc. Sun, Sun Microsystems, Sun Logo Sun、Sun のロゴ、Sun Microsystems、JavaBeans、Enterprise JavaBeans、JavaServer Pages、Java Naming and Directory Interface、JDK、JDBC、Java、HotJava、HotJava Views、Visual Java、Solaris、NEO、Joe、Netra、NFS、ONC、ONC+、OpenWindows、PC-NFS、SNM、SunNet Manager、Solaris sunburst design、Solstice、SunCore、SolarNet、SunWeb、Sun Workstation、The Network Is The Computer、ToolTalk、Ultra、 Ultracomputing、Ultraserver、Where The Network Is Going、SunWorkShop、XView、Java WorkShop、Java Coffee Cup の ロゴ、Visual Java、および NetBeans は、米国およびその他の国の Sun Microsystems, Inc. の商標ならびに登録商標です。

Copyright ©2001 Extreme! Lab, Indiana University License. http://www.extreme.indiana.edu. 同社により許可が無料で、 Indiana University ソフトウェアと関連する Indiana University のドキュメントファイル (「IU Software」) のコピーを取 得したすべての人に、制限なく IU Software を取り扱うために付与されます。その際に、IU Software の使用、コピー、 変更、マージ、公開、配布、サブライセンス、または販売、あるいはそれらのすべてに関する権利に制限はなく、IU Software が指定した人に以下の条件に基づき権利を付与します。上記の著作権に関する通知とその許可に関する通知 は、IU Software のすべてのコピーおよび主要部分に含まれる必要があります。本 IU ソフトウェアは「現状のまま」提 供され、いかなる明示的、暗黙の保証も行われるものではありません。販売可能性、特定の目的に対する適合性や権 利侵害がないことに対する暗黙の保証も行われません。いかなる場合でも、作成者または著作権所有者は、契約上の 責任がある場合でも、厳密な責任、または瑕疵 ( 怠慢などを含む ) があった場合でも、IU Software に関連して、また は IU Software の使用やその他の取引の過程で生じた場合であっても、クレーム、損害、その他の責任について責任 を持ちません。

本ソフトウェアは、著作権を持つ SSLavaTM Toolkit の一部です。Copyright ©1996-1998 by Phaos Technology Corporation. All Rights Reserved.

Copyright © 1994-2002 W3C® (Massachusetts Institute of Technology, Institut National de Recherche Informatique et en Automatique, Keio University), all Rights Reserved. http: www.w3.org/consortium/legal. この W3C の成果物 ( ソフトウェア、 ドキュメント、またはその他の関連品目を含む ) は、以下のライセンスの下で著作権所有者により提供されています。 この成果物の取得、使用、またはコピー、あるいはそれらのすべてにより、ライセンシーは以下の条件を読み、理解 し、遵守することに合意するものとします。本ソフトウェアとそのドキュメントの使用、コピー、変更、および配布 は、変更のあるなしにかかわらず、いかなる目的でも無料または本契約で許可された使用料をもって許可されます。 ただし、変更箇所を含む本ソフトウェアとドキュメントのすべてまたはその一部に以下のとおり記述することを前提 とします。1. この通知の全文は、再配布物または派生物のユーザが見やすい場所に掲示しなければなりません。2. す べての前もって存在する知的所有権の放棄、通知、または条件。存在しない場合は、以下の形式の短い通知 ( ハイパー テキストが望ましい、テキストでも良い ) を再配布または派生コードの本文内で使用しなければなりません。 「Copyright © [\$date-of-software] World Wide Web Consortium, (Massachusetts Institute of Technology, Institut National de Recherche en Informatique et en Automatique, Keio University). All Rights Reserved. http://www.w3.org/Consortium/Legal/」 3. W3C のファイルに変更または修正を加えた場合はその日付を含む通知。 ( コードが派生する場所への URI を示すこと をお勧めします。) 本ソフトウェアは「現状のまま」提供され、いかなる明示的、暗黙の保証も行われるものではあ りません。販売可能性、特定の目的に対する適合性やサードパーティの特許、著作権、商標またはその他の権利を侵 害しないことに対する暗黙の保証も行われません。著作権の所有者は本ソフトウェアまたはマニュアルの使用の結果 生じる、直接的、間接的、特殊な、または結果的な損害に対していかなる責任も負いません。著作権所有者の名前お よび商標は、特別な書面による事前の承諾なしにソフトウェアに関する広告や広報に使用してはなりません。本ソフ トウェアおよび関連する資料の著作権の所有権は常に、著作権所有者に帰属するものとします。

米国 Novell, Inc. 1800 South Novell Place Provo, UT 85606

www.novell.com

Novell exteNd Composer Enterprise Server ガイド 2003 年 1 月 000-000000-000

オンラインマニュアル **:** この製品およびその他の Novell 製品のオンラインマニュアルや更新情報については、 www.novell.com/documentation を参照してください。

# 目次

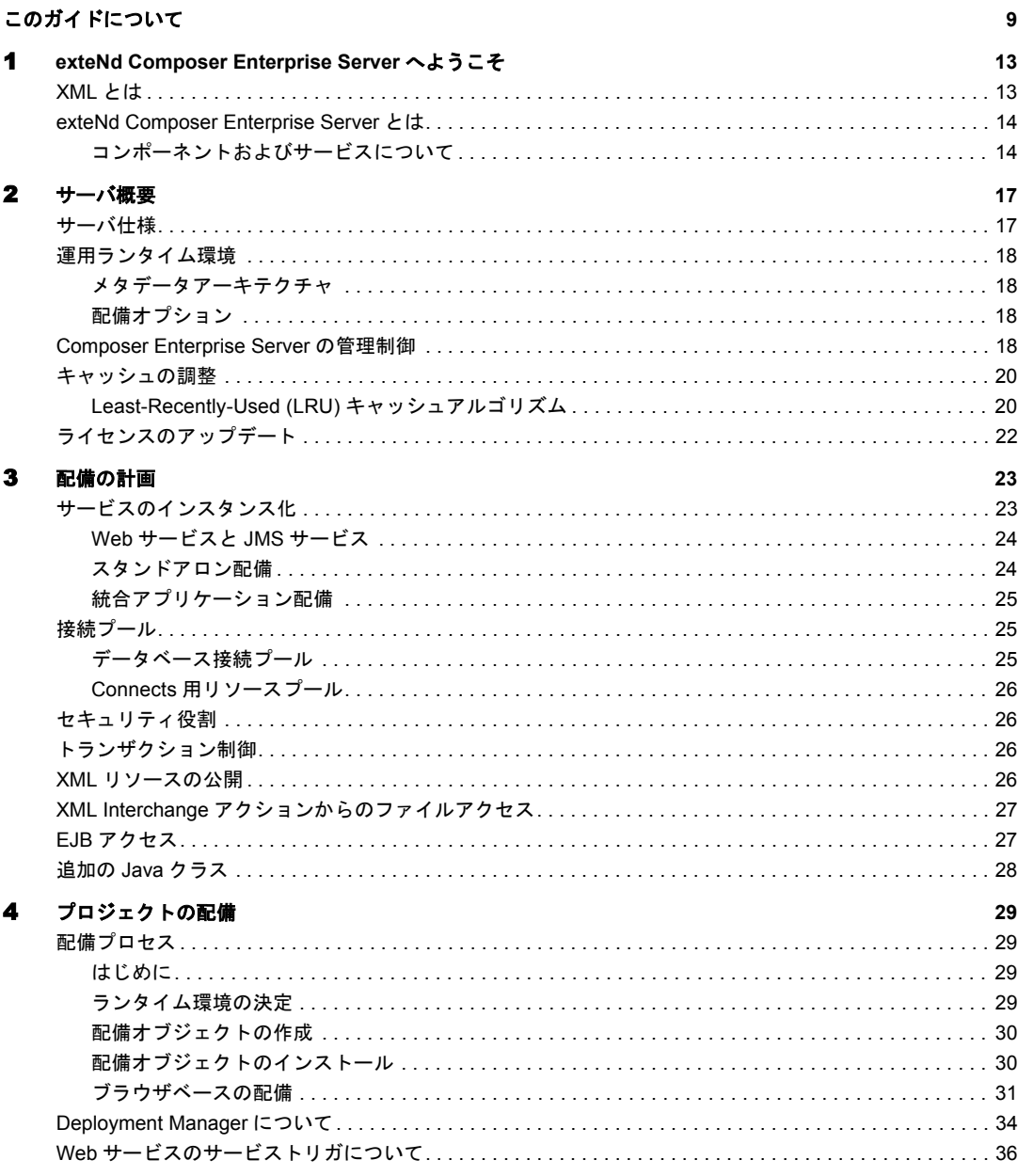

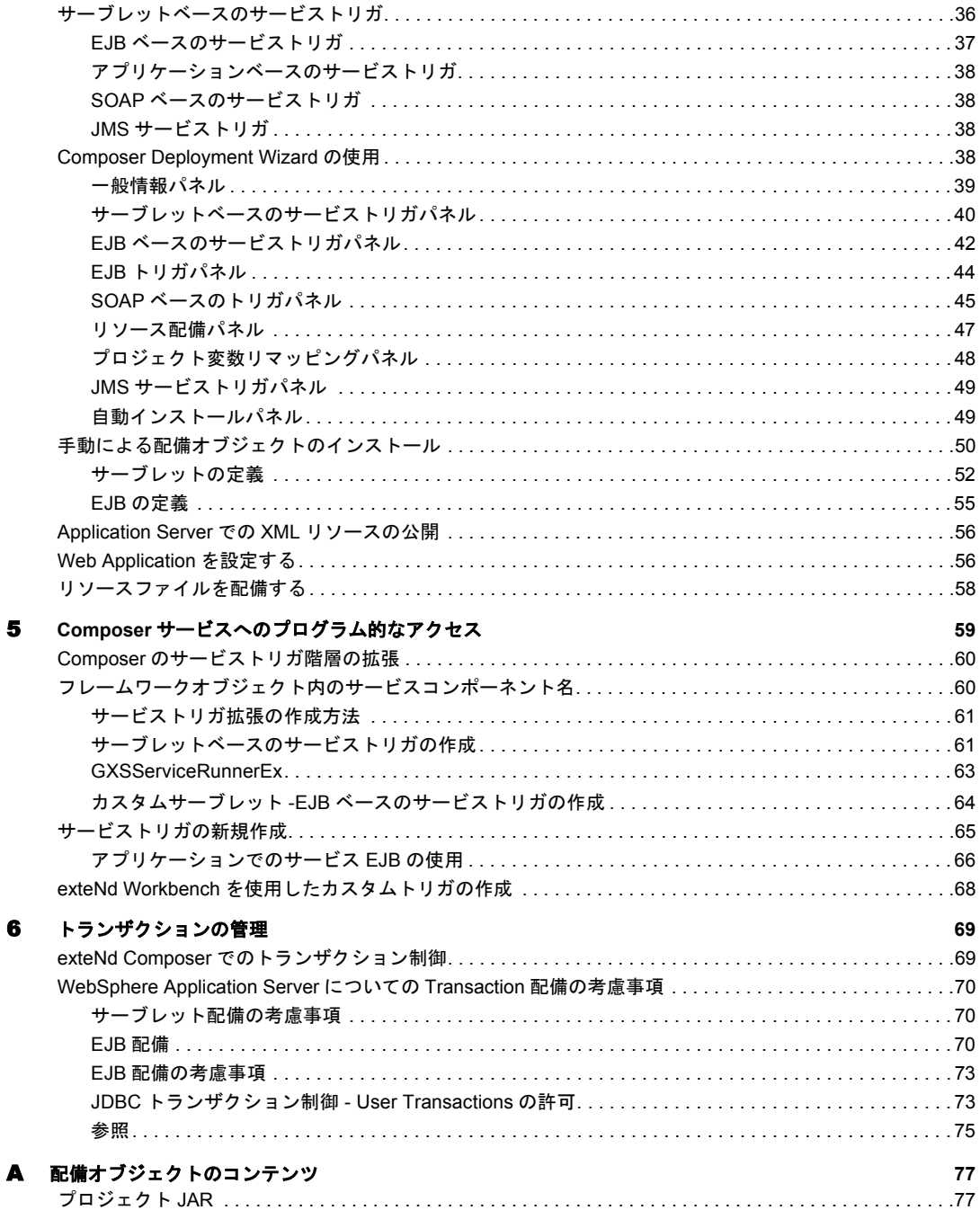

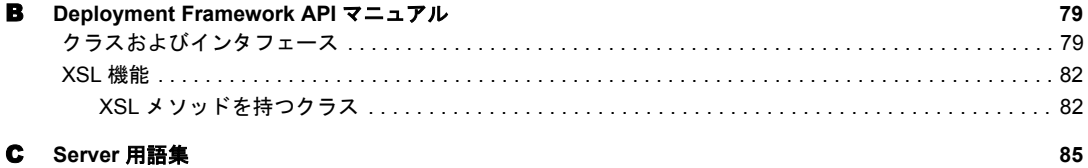

8 Composer Enterprise Server ユーザガイド

# <span id="page-8-0"></span>このガイドについて

#### 目的

このガイドでは、Composer アプリケーションを IBM WebSphere Application Server 上に配備するために exteNd Composer Enterprise Server を使用する方法について説 明します。

#### 対象読者

このガイドは、アプリケーションサーバの管理者、および Composer サービスの 配備に携わるユーザを対象としています。

#### 前提条件

このガイドでは、exteNd Composer の設計時環境および Composer のアプリケー ション構築例についての予備知識が必要です。また、Java Archive 形式 (WAR、 EAR、JAR)、および一般的な Web サービスの配備の概念について理解している必 要があります。

#### 構成

このガイドは、次のように編成されています。

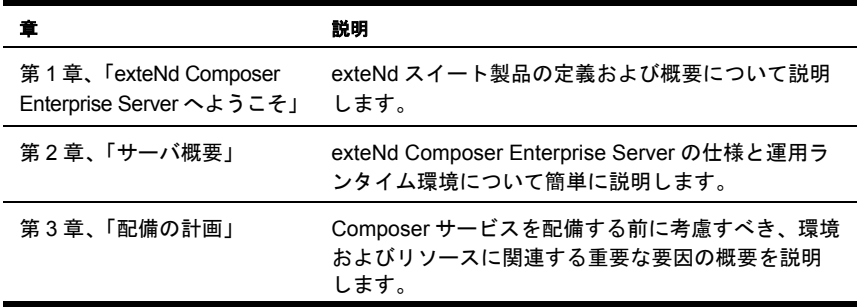

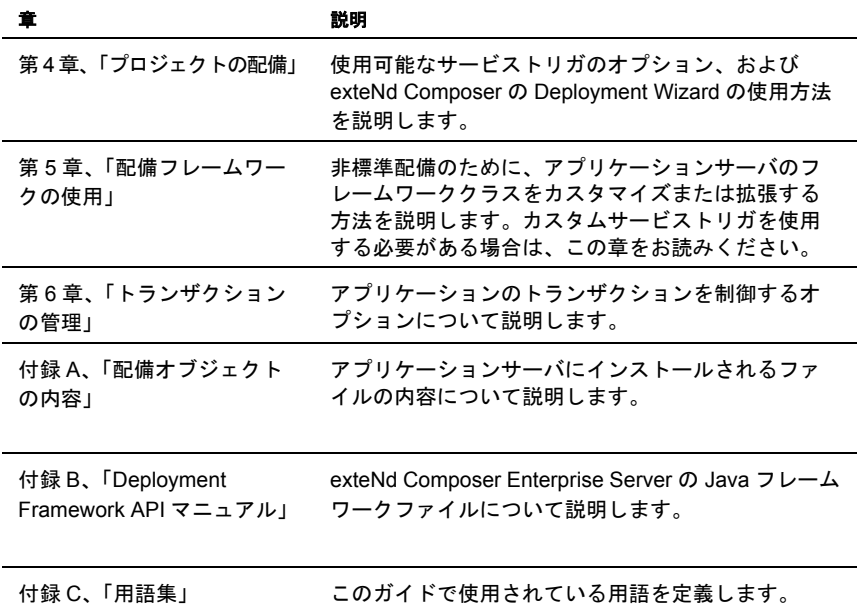

#### 表記規則

このガイドで使用する様式および表記規則は、次のとおりです。 手順での太字の **Serif** フォントは、次のアクション項目を示します。

- メニューの選択
- フォームの選択
- ◆ ダイアログボックス項目

太字の **Sans-Serif** フォントは、次の項目を示します。

- Uniform Resource Identifier
- ◆ ファイル名

「斜体」のフォントは、次の項目を示します。

- 入力する変数情報
- 新出の技術用語
- ◆ 他の Novell 出版物のタイトル

「モノスペース」のフォントは、次の項目を示します。

◆ メソッド名

- ◆ コードの例
- システム入力
- オペレーティングシステムオブジェクト

#### 追加のドキュメント

Novell exteNd Director に関する完全なドキュメンテーションについては、次の Novell マニュアルの Web [サイトを参照してください。](http://www.novell.com/documentation-index/index.jsp)

**<http://www.novell.com/documentation-index/index.jsp>**

# 1

# <span id="page-12-0"></span>**exteNd Composer Enterprise Server** へ ようこそ

Novell exteNd Composer は、eXtensible Markup Language (XML) を主要な情報交換 媒体として使用することによって、強力な eCommerce アプリケーションを作動、 統合、および配置するために必要な時間を大幅に短縮する、B2B 統合サーバ製品 のスイートです。 exteNd Composer スイートは、3 つの製品で構成されます。

- **exteNd Composer** B2B 統合アプリケーションを作成するための視覚的な設 計環境
- ◆ exteNd Composer Enterprise Server exteNd Composer Composer で作成された アプリケーションを実行するランタイム環境
- **◆ exteNd Composer Connectors exteNd Composer Composer およびサーバの機能** を拡張して、データベース、ホストアプリケーション、および Java コンポー ネントなどの企業情報ソースの XML 対応を可能にする製品ファミリです。

このガイドの焦点は、exteNd Composer Enterprise Server です。 exteNd Composer Composer の詳細については、『exteNd Composer ユーザガイド』、および eCommerce アプリケーションに組み込む必要がある特定のexteNd Composer Connectorsのユー ザガイドを参照してください。

# <span id="page-12-1"></span>**XML** とは

Standard Generalized Markup Language (SGML)のサブセットである(XML) eXtensible Markup Language は、1998 年始めの World Wide Web Consortium で採用されたド キュメント標準です。XML は、プラットホームに依存しない構造化データ交換を 容易にするように設計された、汎用メタ言語です。 XML を正しく使用すると、ソ フトウェアアプリケーションは、ビジネス情報がどのように作成されたかがわか らなくても、その情報を受け取ったり処理したりすることができます。さらに、 XMLの作成者は、Webの主要情報交換プロトコルであるHypertext Transfer Protocol (HTTP) 上を移動できるデータ言語の作成を意識していました。

# <span id="page-13-0"></span>**exteNd Composer Enterprise Server** とは

exteNd Composer Enterprise Server( または、略してサーバ ) は、exteNd (Composer) で開発されたアプリケーションのランタイム環境です。企業のアプリケーション サーバのコンテキストで実行される Java アプリケーションです。サーバにより、 Composer から配備された XML メタデータを解釈したり処理したりする「ランタ イム実行エンジン」、およびアプリケーションサーバによって提供されるサービス ( 例 : スレッド管理、接続プール、負荷分散、フェイルオーバとセキュリティ ) と 統合できる「アプリケーションサーバに合わせたフレームワーク」の両方を装備 できます。フレームワークは、配備された exteNd Composer サービスについて、特 にローカルマシンの環境、ネットワーク、またはインターネットで他のプログラ ムとどのように統合するか、サーバ側カスタマイズも提供します。

このガイドでは、exteNd ComposerアプリケーションをWebSphere Application Server に配備するように選択したという前提で解説していきます。

#### <span id="page-13-1"></span>コンポーネントおよびサービスについて

exteNd Composer は、「コンポーネント」と「サービス」という 2 つの主な処理構 成要素を含むアクションモデルアーキテクチャに基づきます。コンポーネントは、 ユーザの初期設定および具体的な統合のニーズによって多かれ少なかれ細分化さ れた、( アクションリストとして実装された ) 作業の実行可能な単位です。たとえ ば、JDBC コンポーネントは通常、着信した XML 要求ドキュメントを検証して、 ドキュメントの重要な情報をSQL問い合わせにマップし、SQL結果セットをXML 応答ドキュメントにマップします。

「*exteNd Composer* サービス」は通常、複数のコンポーネントを構成したり、イベ ント処理、ルーティング、ロギングと例外処理などの重要なフロー管理作業を実 行したりします。一般的なサービスには、単数または複数の XML ドキュメントの 受信、洗練されたドキュメントマップおよび変換の実行、JDBC( または他の ) デー タソースからの追加情報の収集、トランザクションの実行、エラー条件の処理、 状況依存型の電子メール通知の送信、または元のリクエスタへ単数または複数の XML 応答ドキュメントの返信、あるいはそのすべてを実行するコンポーネントが 含まれます。サービスは、exteNd Composer の「配備の単位」であり、アプリケー ションサーバ上のサーバレットまたはEJB からインスタンス化されたオブジェク トです。

Web サービスと JMS サービスという 2 つの主なタイプのサービスがサポートされ ています (JMS は Java Messaging Service の略で、メッセージ指向ミドルウェアに対 する Sun 定義のインタフェースです )。 Web サービスのカテゴリには、HTTP に着 信するデータによって呼び出されるよう設計されたすべてのサービスが含まれま す。 JMS サービスのカテゴリには、メッセージキューまたはメッセージトピックの メッセージの着信によって呼び出されるよう設計されたサービスが含まれます。

注記 : JMS サービスは、Novell exteNd Composer JMS Connector を購入してインストール した場合にのみ該当します。

サーバがツールの exteNd Composer スイートとどのように適合するは、次の図の とおりです。

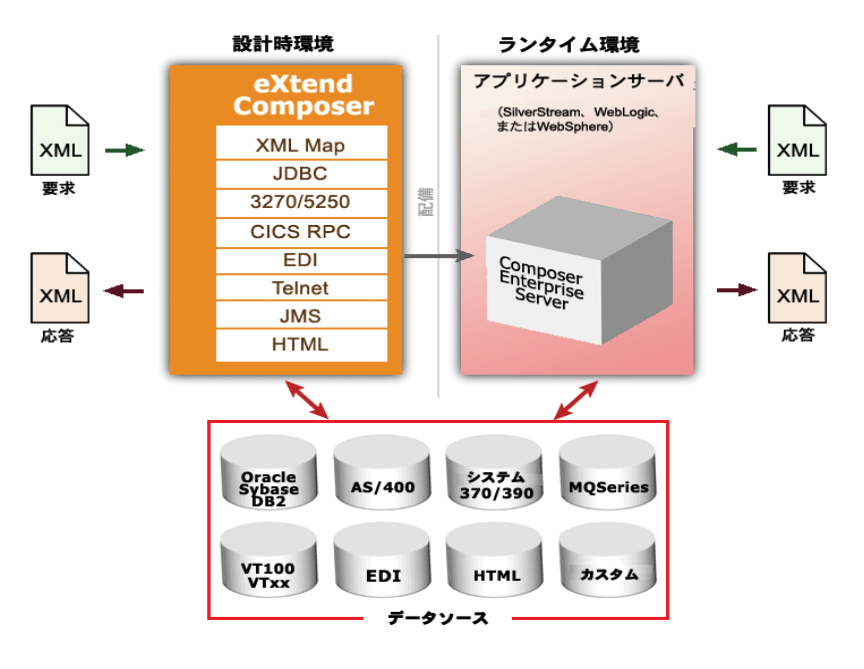

図 *1-1*

図のように、Composer を使用して、必要な統合作業を実行するコンポーネントや サービスを作成します。次に、コンポーネントおよびサービスが exteNd Composer Enterprise Server によって実行される商用アプリケーションサーバ環境に、コン ポーネントおよびサービスを配備します。exteNd Composer の Connectors は、企 業ビジネスシステムの XML 対応、およびアプリケーションとの相互作用のラン タイム管理を提供します。

全体として、exteNd Composer 製品スイートでは次のことができます。

異種ドキュメントマップ

XML に対応した任意のアプリケーションから XML 形式のデータを受信しま す。続いて、受信したデータを異なる XML ドキュメントタイプにマップま たは変換し、生成された XML 形式のデータを、XML に対応したその他のア プリケーションに送信します。

統合制御処理

イベントと、構成要素、条件、エラー、ログ、カスタム ECMAScript 関数な どの繰り返しとグループ化を含む、統合アプリケーションに関連付けられて いる処理動作をすべて管理します。

端末データインタフェースを使用したホストアプリケーションの XML 対応

XML ドキュメントからデータを読み込み、そのデータを端末トランザクショ ンに直接マップ、変換、または転送するか、あるいは端末トランザクション の「結果」からデータを直接読み込んで、そのデータを XML ドキュメント にマップします。一般的な端末トランザクションタイプの例は、3270、およ び 5250 です。端末データインタフェースの XML 対応は、exteNd Composer の 3270Connector、および 5250Connectoror を通じて行われます。

 トランザクションベースおよびメッセージベースのプログラミングインタ フェースを使用した、ホストアプリケーションの XML 対応

XML ドキュメントからデータを読み込み、そのデータを COBOL/CICS Procedure Division に直接マップ、変換、または転送するか ( 例 : COMMAREA やメッセージキューを使用 )、あるいは COBOL Procedure Division からデータ を読み込んで、そのデータを XML ドキュメントにマップします。トランザク ションベースおよびメッセージベースのプログラミングインタフェースの XML対応は、exteNd ComposerのCICS RPC and JMS Connectororsから行います。

● ウェブサイトのコンテンツ取得(「スクリーンスクレーピング」) を使用した ホストアプリケーションの XML 対応

リモートウェブページからデータを読み込みます。続いて、HTML DOM 要 素を XML DOM 要素にマップまたは変換し、生成された XML 形式のデータ を、XML に対応したその他のアプリケーションに送信します。この機能は exteNd Composer の HTML Connectoror から利用できます。

JDBC インタフェースを使用したデータベースの XML 対応

XMLドキュメントからデータを読み込み、そのデータをSQLトランザクショ ンに直接マップ、変換、または転送するか (JDBC を使用 )、あるいは SQL ト ランザクションの「結果」からデータを直接読み込んで、そのデータを XML ドキュメントにマップします。 JDBC データソースの XML 対応は、exteNd Composer の JDBC Connectoror を通じて提供されます。

Java の XML 対応

Java オブジェクトを開発して、統合アプリケーションに直接組み込みます。 XML データは、これらのオブジェクトに渡して Java で処理し、exteNd Composer に返信して、さらに操作やマップを行うことができます。また、Java オブジェクトからは、exteNd Composer Enterprise Server の「フレームワーク API」にアクセスして(後の章で説明します)、カスタムドキュメント管理や イベント処理などの高度な操作を実行できます。

# <span id="page-16-0"></span>2 サーバ概要

# <span id="page-16-1"></span>サーバ仕様

exteNd Server は、ランタイムエンジンおよび拡張可能なアプリケーションフレー ムワークから構成される、100%Java および XML アプリケーションです。ランタ イムエンジンには次の機能があります。

- ◆ XMLの解析
- ◆ XSLの処理
- XML アプリケーションオブジェクトのメタデータの解釈と処理
- **◆** インストール可能なファクトリによる Connect オブジェクトのインスタンス の作成および実行

アプリケーションフレームワークの一部は、環境に依存しないベースクラス、およ びexteNd Serverが実行される各アプリケーションサーバに適したクラスで構成され ます。アプリケーションサーバに固有のクラスには、次のクラスが含まれます。

- ▲ ログ
- 接続プール
- トランザクション制御
- ◆ API 転送
- マルチパートのリクエスト処理のような固有のサービストリガ

サーバのフレームワークを拡張して、XML ドキュメントの処理前後、強化された セキュリティ、および SOAP(Simple Object Access Protocol) 処理などの追加サービ スを組み込むこともできます。

# <span id="page-17-0"></span>運用ランタイム環境

#### <span id="page-17-1"></span>メタデータアーキテクチャ

各アプリケーションオブジェクト ( 例 : コンポーネント、サービス、接続、コー ドテーブル ) は、XML ドキュメント ( メタデータ ) として保存されます。アプリ ケーションのメタデータはサーバのランタイムエンジンによって実行され、定義 された操作を実行します。アプリケーションオブジェクトを XML メタデータと して表すことによって、exteNd は、多様な標準ツールで表示、管理できるコン ポーネントおよびサービスを生成します。

#### <span id="page-17-4"></span><span id="page-17-2"></span>配備オプション

exteNd では、プロジェクトをパッケージしてアプリケーションサーバに配備する ためのウィザードが Composer のメインメニューに用意されています。Deployment Wizard には次の機能があります。

- プロジェクトのメタデータを JAR ファイルにパッケージ化する
- サービストリガ (EJB およびサーブレット ) の Java コードを生成する
- EJB ラッパおよび配備記述子ファイルを生成する ( 必要な場合 )
- 生成されたすべてのコードとメタデータ JAR をウィザードから直接アプリ ケーションサーバへ自動的にロードする

最初にアプリケーションを配備するときに選択した内容は XML ファイル (**xc\_deployment\_info.xml**) に保存され、次回 Deployment Wizard を起動するときに 復元されます。それ以降の配備セッションでは、選択内容を変更または維持でき ます。配備オプションの変更が必要でない場合は、Deployment Wizard の最初の画 面からプロジェクトを完全に再配備できます。

オプションとして手動で配備するには、生成した配備 JAR ファイルをステージン グディレクトリに格納するように Composer を設定します。一般的に、この方法 はアプリケーションの配備を担当するサーバの管理者が大規模なアプリケーショ ンサーバをインストールする場合に使用されます。Composer ですべての必要な配 備ファイルが生成されると、管理者は IT 組織によって定義された標準を使用して アプリケーションサーバにインストールできます。

### <span id="page-17-3"></span>**Composer Enterprise Server** の管理制御

HTML ブラウザコンソールを使用して、Composer Enterprise Server のランタイム 操作のあらゆる側面を管理できます。

#### <span id="page-18-0"></span>¾ サーバ管理コンソールにアクセスする

- 1 Composer Enterprise Server がインストール済みおよび動作中で、アプリケー ションサーバが実行中であることを確認してください。
- 2 Web ブラウザを起動します。
- 3 サーバを使用するホストアドレスおよびポートまで移動し、配備プロジェク トを探します (URL は**http://localhost:7001/exteNdComposer/Console** のように 表示されます)。

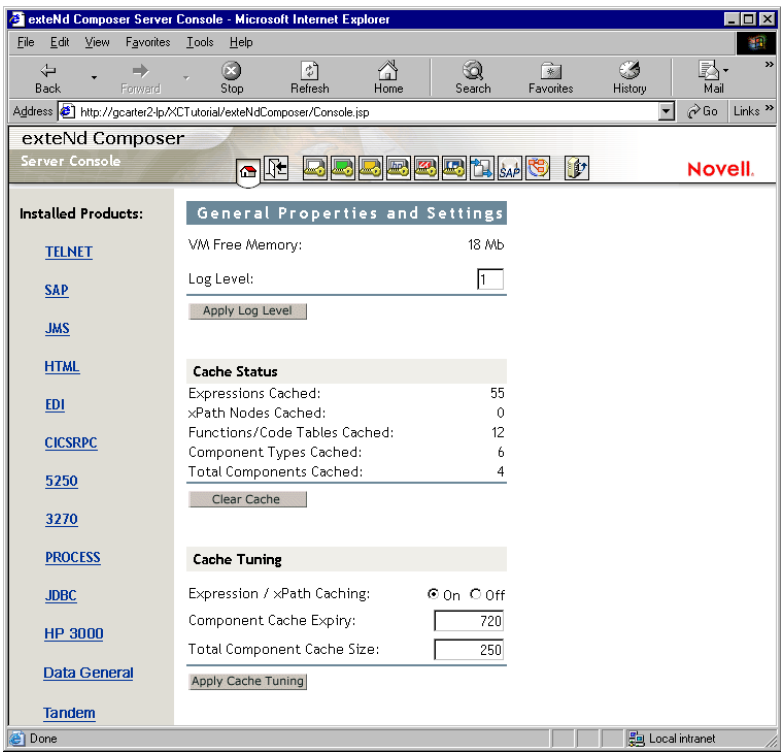

- 4 Composer プロジェクトのログメッセージのしきい値を変更したい場合は、 [**Apply Log Level**]ボタンをクリックします。
- 5 キャッシュからすべてのオブジェクトをただちにパージしたい場合は、 [**Clear Cache**]ボタンをクリックします。
- 6 必要に応じて(次の説明を参照してください)新しいキャッシュを入力してか ら[**Apply Cashe Settings**]ボタンをクリックすると、新しい設定が有効にな ります。

注記 : [**Clear Cache**]ボタンと[**Apply**]ボタンはリアルタイムで作動します。変更 内容を有効にするために Composer Enterprise Server を再起動する必要はありません。 変更内容はただちに有効になります。

# <span id="page-19-0"></span>キャッシュの調整

Composer Enterprise Server の管理コンソールの[Advanced]タブにはリソースの キャッシュについての情報があり、さまざまなキャッシュパラメータを設定でき ます。キャッシュの調整についてユーザがコントロール可能なパラメータを次に 説明します。

「コンポーネント」という単語は[Advanced]コンソールの数か所で使用されて いますが、キャッシュされたオブジェクトには、Composer コンポーネントだけで なく他の xObject も含まれます。つまり、コンポーネントのみがキャッシュされ るのではなく、サービス、リソース ( コードテーブル、接続オブジェクト、カス タムスクリプトオブジェクトなど )、XML テンプレートなど、他の xObject タイ プもキャッシュされます。

#### <span id="page-19-1"></span>**Least-Recently-Used (LRU)** キャッシュアルゴリズム

Composer Enterprise Server は、*Least-Recently-Used* (LRU) アルゴリズムにより自動 的にキャッシュ管理を処理します。xObjects をインスタンス化すると、キャッシュ されたオブジェクトがあらかじめ定義された数に達したり超えたりしないかぎ り、xObject はメモリに維持されます ( またはキャッシュされます )。新しく到着 するオブジェクトのためにスペースを作る必要がある場合は、もっとも古いオブ ジェクトはパージされます。「あらかじめ定義された数」は自分で設定できます。 大きな数に設定すると、使用可能な仮想マシンのメモリの空き容量が消費されま すが、Composer Enterprise Server のメモリに多数のオブジェクトを維持できます。 小さい数に設定すると、メモリには少数のオブジェクトのみが維持される代わり に RAM の空き容量が増えます。

注記: キャッシュの容量が大きい方がパフォーマンスに優れているわけではありません。た とえば、ルーチンの JVM ガベージコレクション ( メモリの圧縮とパージ ) には、キャッシュ が大きい場合はより時間がかかり、キャッシュの LRU 分析 ( および削除 ) にも時間がかか ります。異なるキャッシュ設定を試してみて、運用環境の「スイートスポット」を探す必要 があります。

ユーザが調整可能なパラメータは次のとおりです。

**◆ [Expression/XPath caching] - このオプションを有効(ラジオボタンをオン)に** すると、Composer Enterprise Server により、ランタイム時にできる限り ECMScript 式および Xpath オブジェクトが再使用されます。

- [**Component Cache Expiry**] この設定によって、アクティブでない ( しかしま だキャッシュされている )xObject の有効期限 ( 分単位 ) を入力できます。デ フォルトは 720 分 (12 時間 ) で、アクティブでないコンポーネントは 12 時間 を超えるとメモリに残りません。( つまり、オブジェクトが 12 時間メモリに あって一度も使用されなかった場合は、おそらくそれ以上メモリにある必要 はないということです。)
- **◆ 「Total Component Cache Size**] これは、ランタイム時にキャッシュに保存さ れるコンポーネントオブジェクトの最大数です。

キャッシュの有効期限および合計コンポーネントのキャッシュサイズは、独自の スレッドで動作するデーモン処理 (キャッシュプルーナ)により強制されます。プ ルーナは 10 秒ごとにキャッシュを検査し、オブジェクトが「時間切れ」でないか (非アクティブの有効期限に達していないか)を調べます。期限切れの場合、キャッ シュがいっぱいかどうかに関係なく、オブジェクトは即座にキャッシュから削除 されます。プルーナは、前回の検査以降にキャッシュが[Total Component Cache Size]制限を超えていないかも調べます。制限を超えている場合は、適切な数の 古いオブジェクトは ( 時間切れかどうかに関係なく ) パージされ、キャッシュサ イズが制限内に保持されます。

#### パフォーマンスの調整

パフォーマンステストは、複雑な課題です。1 つのアドバイスではすべての状況 に適用できません。テストを通じて、経験からキャッシュ設定を定義する必要が あります。

Composer Enterprise Server コンソールによりキャッシュ設定を変更した場合、サー バを再起動する必要はありません。ただし、余裕を持ったキャッシュ設定はメモ リの空き容量に大きな影響を与えるので、Composer Enterprise Server に割り当て られた仮想マシンのメモリ量を増やす必要がある場合もあります。その場合は再 起動が必要です。Composer Enterprise Serve に割り当てられたメモリの量を変更す るには、サーバをシャットダウンしてから、Composer サーバの **\lib** ディレクトリ にある*xconfig.xml*と名前の付いたファイルを開きます(*xconfig.xml*ファイルが**\bin** ディレクトリにある、設計時の Composer 環境とは異なります )。*xconfig.xml* で、 VM\_PARAMS と名前の付いた要素を探します。VM\_PARAMS 要素の設定を変更して、 サーバに割り当てる RAM の最初の量および最大量を反映します ( これらは標準 的な JVM コマンドラインオプションです。JVM 起動パラメータと設定方法の詳 細については、Sun のドキュメントを参照してください )。

注記 : Composer Server の実行中は、*xconfig.xml* を編集しないでください。シャットダウ ン時に、Composer によって変更内容が上書きされます。*xconfig.xml* を編集する前に、 Composer またはサーバ、あるいはその両方を終了してください。

余裕を持ったキャッシュ設定と RAM 設定によってパフォーマンスが良くなると は限らないことに注意してください。パフォーマンスを決定する要因は多数あり、 複雑に関係しています。慎重なテストを行って、運用環境に適した設定を決定す る必要があります。

# <span id="page-21-0"></span>ライセンスのアップデート

Composer Enterprise Serveに関連付けられているライセンス文字列をアップデート する必要が生じた場合は、UpdateLicense.bat ファイル (exteNdComposer\bin ディレ クトリにあります ) を使用して実行できます。コマンドラインから、次のコマン ドを実行します。

updateLicense *product newLicense* [Composer/Server]

ここで、*product* には ( ライセンスをアップデートする ) 特定の製品の名前を指定 し、*newLicense* にはライセンス文字列を指定します。最後の引数 (*Composer* また は *Server* の一方 ) は、目的の製品の設計時バージョンまたはランタイムバージョ ンのどちらをアップデートするかを指定します。

インストールされている製品のリストは、次のコマンドを実行して参照できます。

updateLicense -L

# 3 配備の計画

<span id="page-22-0"></span>厳密に言えば、exteNd Composer でアプリケーションの設計を開始する前に、最終 的なアプリケーションをどのように配備するかを理解する必要はありませんが、 アプリケーション設計のできるだけ早い段階で配備を考慮しておくことをお勧め します ( 特に、トランザクション管理に関係する大規模で複雑なアプリケーショ ンやサービスの場合にお勧めします )。Deployment Wizard を起動して、配備可能 なオブジェクトを作成する前に、配備アプリケーションをどのように構成するか を決める必要があります。たとえば、次のような項目を考えてください。

- サービスをどのようにインスタンス化するか(たとえば、パラメータのある着 信 URI に応答するか、または別のプログラムで行うかなど )
- 接続の要件 ( 接続プールが必要かどうか )
- トランザクション制御が必要かどうか ( トランザクションモデルは、「コンテ ナ」管理または「Bean」管理のどちらにするか )
- 使用するサービストリガオブジェクトのモデル (EJB、サーブレット、または SOAP) また、サービスを複数のマシンに提供するか。
- サービストリガで、セキュリティ制限または特定の役割アクセス、あるいは その両方が必要かどうか
- ビジネスパートナーが、XML リソース (DTD、XSL、XSD、および WSDL スタ イルシート)にアクセスできる必要があるかどうか
- ◆ 特別な Java クラス (カスタムまたは既存)に対するアクセスが必要かどうか

# <span id="page-22-1"></span>サービスのインスタンス化

Composer サービスは、完全なビジネスプロセスを提供し、そのビジネスプロセス を実行するためにインスタンス化が必要なスタンドアローンエンティティとして 配備することができます。また、より大きなアプリケーションに統合することも できます。配備されるサービスは、XML のソースがわからなくても XML ドキュ メントに実行するため、exteNd では、配備時に簡単にこの決定を下すことができ ます(詳細については、第1章、[「プロジェクトの配備」を](#page-28-4)参照してください)。

#### <span id="page-23-0"></span>**Web** サービスと **JMS** サービス

Composer は、Web サービスおよび JMS サービスという 2 つのタイプのサービス を作成できます (JMS は Java Messaging Service の略で、Java アプリケーションと メッセージ指向ミドルウェアを統合する Sun の API です )。Web サービスは、World Wide Web ( または HTTP) を介して送信される XML データに対応して実行されま す。JMS サービスは、メッセージキューに送信されるメッセージに対応して実行 されます。配備に関する考慮事項は、2 つのサービスタイプで異なります。

Web サービスは、着信 HTTP データに対応するサーブレットである「サービスト リガ」オブジェクトにより呼び出されるまで、停止しています。また、Web サー ビスは、サーバ上で実行する別の Java プロセスにより直接インスタンス化するこ ともできます。

これに対して、JMS サービスは、配備されたときから、管理者がオフにするまで アクティブです。配備時に、JMS サービスはメッセージ指向ミドルウェア (MOM) 環境のメッセージキュー(またはメッセージトピック)で*MessageListener*オブジェ クトを登録します。JMS サービスがキューを待機すると、受信メッセージはサー ビスの onMessage() ハンドラをトリガし、こうしてサービスを呼び出します。 Web サービスは、XML 入力を処理するように設計されていますが、JMS サービ スは、「メッセージ」に応答します。このメッセージには、様々なペイロード (XML、COBOL コピーブック、および属性バイトストリームなど ) が含まれます。

注記 : JMS サービスタイプの説明は、exteNd JMS Connect を購入してインストールした 場合にのみ適用されます。この接続がない場合は、JMS サービスを作成できません。

JMS サービスの詳細については、『exteNd JMS Connect ユーザガイド』を参照して ください。

#### <span id="page-23-1"></span>スタンドアロン配備

スタンドアロン配備では、サービスは exteNd Server のコンテキスト内でインスタ ンス化され、すべての必要な手順を実行します ( 入力パラメータを XML 文字列に 変換する、必要な HTTP 要求を実行する、システムイベントをログする、など )。 Deployment Wizard を使用すると、プロジェクトメタデータのパッケージ化、およ び XML 入力の受け取り方法に基づいたサービストリガの作成を実行できます。

XML 入力は、いくつかの方法で受け取ることができます。たとえば、パラメータ を持つ Web ページ要求または HTML フォームからデータを取得したり、取引パー トナーの URI から情報を受け取ることもできます。Deployment Wizard では、こ のようなさまざまな種類のXML入力の対応するために必要なサービストリガが、 自動的に作成されます。配備オプションの詳細については、18 [ページ「配備オプ](#page-17-4) [ション」](#page-17-4)を参照してください。

注記: exteNd JMS Connect がインストールされている場合、Deployment Wizard には、 JMS サービス配備に関するパネルが追加されます。この点以外は、Deployment Wizard は、 両方のサービスタイプで同じです。

#### <span id="page-24-0"></span>統合アプリケーション配備

作成するサービスによっては、他のアプリケーションに統合する必要があります。 このタイプの統合では、前に説明したとおり、サービストリガを使用したり、外 部アプリケーションのJavaオブジェクトからサービスを直接インスタンス化する ことができます。

Java オブジェクトからサービスをインスタンス化するため、eXtend では、exteNd Server フレームワークの JavaDoc API および参照可能ソースコードが提供されて います ( 詳細については、付録 B, 「[Deployment Framework API](#page-78-2) マニュアル」を参 照してください)。

注記 : 外部アプリケーションを統合する必要のあるサービスを配備する場合、正確な JAR ファイルのパッケージ化および CLASSPATH 仕様を考慮する必要があります。**xcs-allws.jar** ファイルには、exteNd Server の実行に必要なクラスが含まれます。また、このファ イルでは、**xconfig.xml** およびプロジェクトメタデータの両方が CLASSPATH になければ なりません。

# <span id="page-24-1"></span>接続プール

通常、外部リソースとの通信を管理する場合、最もリソースを消費する操作の 1 つに、「接続管理」があります。各要求に対して、各トランザクションで接続を開 いたり、閉じたりできるようにすると、アプリケーションサーバのオーバーヘッ ドが急増します。このオーバーヘッドを最小化するため、exteNd Server では、ア プリケーションサーバの「接続プール」機能を利用できます。

#### <span id="page-24-2"></span>データベース接続プール

アプリケーションサーバを通して提供されたサービスの 1 つに、データベース「接 続プール」があります。WebSphere Application Server では、これらのプールは、 **jdbc/datasource\_name** の形式を受け入れる JNDI 名によって識別されます ( ここで、 **datasource\_name**は、WebSphereデータソースの名前で置き換える必要があります)。

WebSphere Application Server の接続プール機能を利用するには、ターゲットデー タベースの接続リソースに、設計時に指定したプール名が必要です。exteNd Composer で、JDBC 接続リソースを開いてから、[Properties]パネルの[Connection Info]タブに移動します ( 詳細については、『Novell exteNd Composer ユーザガイ ド』のリソースの作成に関する章で「接続について」を参照してください )。

#### <span id="page-25-0"></span>**Connects** 用リソースプール

exteNd Server では、非データベースリソースへの接続に対してアプリケーション サーバの接続を補う接続のプール機能が提供されています。exteNd Server の接続 プールは、個別の exteNd コンソールを使用して設定および管理できます。

非データベースで、Connect 固有の接続プールを利用するには、配備された各接 続タイプ (3270、5250、Telnet、CICS RPC、JMS など ) の Connect ガイドを参照し てください。

# <span id="page-25-1"></span>セキュリティ役割

役割を使用すると、配備した exteNd Composer サービストリガに対するアクセス 権限を規定できます。役割は、配備時に指定できます。役割を指定すると、管理 者は、Application Server のコンソールで抽象的な役割に実際のセキュリティ定義 を提供できます。セキュリティ役割を使用すると、特定のURL パートナーの HTTP アクションを制限することができます。

## <span id="page-25-2"></span>トランザクション制御

トランザクションが Composer サービスの一部である場合、設計時に配備によっ て起こりうる影響をすべて考慮することが特に重要です。たとえば、サービスの トランザクション動作は比較的単純で、2 段階のコミットが必要ない場合、直接 的なサーブレットの配備で十分に適切となります。さまざまなバックエンドシス テムに及ぶような、さらに複雑な動作が実装される場合、複雑なトランザクショ ンでは、EJB 配備が必要になる場合があります。その場合、トランザクション制 御がBean管理またはコンテナ管理のいずれであるか決定する必要もあります(詳 細については、第 1 章 , [「トランザクションの管理」](#page-68-2)を参照してください )。

## <span id="page-25-3"></span>**XML** リソースの公開

B2B プロセスを確立する場合、ビジネスパートナーが必要とする特定のファイル を公開しなければならないことがあります。このようなファイルの例としては、 請求書を提出するための XSL スタイルシート、およびサイトから送信したドキュ メントを検証するための DTD/ スキーマファイルがあります。

WebSphere は、サーブレットおよび Web パスの両方を、Web アプリケーションに 関連付けます。Web パスは、クライアントが使用できるファイルのリソースを含 むディレクトリを参照します。公開されたリソースをアプリケーションの Web パ スに配置すると、サービスコンポーネントのすべてのユーザが使用可能になるこ とを確認できます。

# <span id="page-26-0"></span>**XML Interchange** アクションからのファイルアクセス

XML Interchange アクション (『*Composer* ユーザガイド』で高度なアクションに関 する章を参照してください ) を使用する Composer サービスは、ランタイム時に読 み込み権または書き込み権、あるいはその両方を必要とします。WebSphere/NT 環 境では、WebSphere のプロセスは、ネットワークのリソースに対して権限を持つ ユーザ ID の下で実行される必要があるということです。それ以外では、「ファイ ルが見つかりません」という例外が生じる場合があります。

## <span id="page-26-1"></span>**EJB** アクセス

#### ¾ **WebSphere** アプリケーションサーバで配備された **EJB** にアクセスする

1 必要な JAR ファイルのクラスパスエントリを追加することによって、 **xconfig.xml** 設定ファイルの SYSTEM/RUNTIME セクションをアップデート します。これには、次のものが含まれます。

exteNd クラスに基づく JAR ファイル

- **remote-ejb.jar** (EJB が配備されたときに生成されたリモートのスタブを 含む JAR ファイル )
- xcs-all-ws35.jar

WebSphere のインストールにある JAR ファイル

- $\bullet$  eis.jar
- $\bullet$  ujc.jar

たとえば、アップデートされた JAR エントリは次のようになります。

```
<SYSTEM>
   <RUNTIME>
   . . . .
   <JAR>D:\WebSphere\AppServer\lib\ejs.jar;D:\WebSphere\AppServ
er\lib\ujc.jar</JAR> 
   </RUNTIME>
</SYSTEM>
```
2 **exteNd\Composer\jre\lib\orb.properties** ファイルを編集します。「#」記号を使 用して、Novell's JBroker 製品を参照する 5 行をコメントアウトします。 WebSphere 固有のプロパティに関連する 2 行から、コメントを削除します。

次に示す行をコメントアウトします。

```
org.omg.CORBA.ORBClass=com.sssw.jbroker.ORB
org.omg.CORBA.ORBSingletonClass=com.sssw.jbroker.orb.SingletonO
RB
```

```
javax.rmi.CORBA.StubClass=com.sssw.jbroker.rmi.StubDelegate
javax.rmi.CORBA.UtilClass=com.sssw.jbroker.rmi.UtilDelegate
```
次に示す行のコメントを解除します。

org.omg.CORBA.ORBClass=com.ibm.rmi.iiop.ORB

org.omg.CORBA.ORBSingletonClass=com.ibm.rmi.corba.ORBSingleton

この時点で、exteNd を実行したり、( たとえば )ECMAScript を使用して Function アクションを通じて、配備された EJB にアクセスしたりすることができます。

# <span id="page-27-0"></span>追加の **Java** クラス

新しい Java クラスをサービスに統合することが便利または必要なことがありま す。アプリケーションに別の Java クラスが必要な場合、exteNd Composer および exteNd Server で使用 ( 参照 ) できるようにする必要があります (exteNd Composer に適用可能な説明については、『*eXtend Composer* ユーザガイド』の付録 A を参照 してください )。主な要件は、JAR ファイルまたはクラス、あるいはその両方が、 exteNd によってリソースの検索に使用される CLASSPATH 環境変数にバインドさ れることです。

WebSphere Administrative Console を使用して Java クラスを追加する

- 3 WebSphere AdminServer を起動します。
- **4** WebSphere Administrative Console を起動します。
- 5 [Topology] タブをクリックします。
- **6 Composer アプリケーションが置かれているノードを拡張します。**
- 7 Composer アプリケーションが置かれているアプリケーションサーバをク リックします。
- 8 アプリケーションサーバのプロパティ内で、[General Properties] タブをクリッ クします。
- 9 [General]プロパティシートで「Command-Line Arguments」フィールドをク リックして、新しいディレクトリまたは JAR ファイルを含むように CLASSPATH の設定を更新します。

# <span id="page-28-4"></span><span id="page-28-0"></span>4 プロジェクトの配備

# <span id="page-28-1"></span>配備プロセス

Composer プロジェクトを WebSphere 環境に配備するには、次の手順が必要です。

- プロジェクトのサービスに対するランタイムコンテキストを決める。例: サービスをスタンドアロンプロセスとして実行するか、または ( 代わりに ) 別のアプリケーションの一部として実行するかどうか。
- exteNd ComposerのDeployment Wizardを使用して配備オブジェクトを作成する。
- ◆ 配備オブジェクトを WebSphere Application Server にインストールする。

#### <span id="page-28-2"></span>はじめに

自動配備を利用する場合は、プロセスを配備する前にターゲット管理サーバが実 行されており、Composer Deployment Manager サーブレットがインストールされて いることを確認する必要があります ( 事前に該当するノードに exteNd をインス トールしている場合、このサーブレットがすでに存在しています )。

#### <span id="page-28-3"></span>ランタイム環境の決定

Composer プロジェクトを配備する前に、サービスをスタンドアロンで実行する か、アプリケーションサーバの別のアプリケーションに統合するかを決める必要 があります。スタンドアロンサービスを配備する場合、「サービストリガ」オブ ジェクトを作成する必要があります。このオブジェクトは、exteNd により自動的 に作成されます。また、自分で作成することもできます。他のアプリケーション にサービスを統合するには、外部アプリケーションから Composer サービスをイ ンスタンス化および実行する Composer 配備フレームワークオブジェクトを使用 する必要があります。

<span id="page-29-0"></span>Composer プロジェクト配備には、次のオブジェクトタイプが含まれます。

表 *4-1*

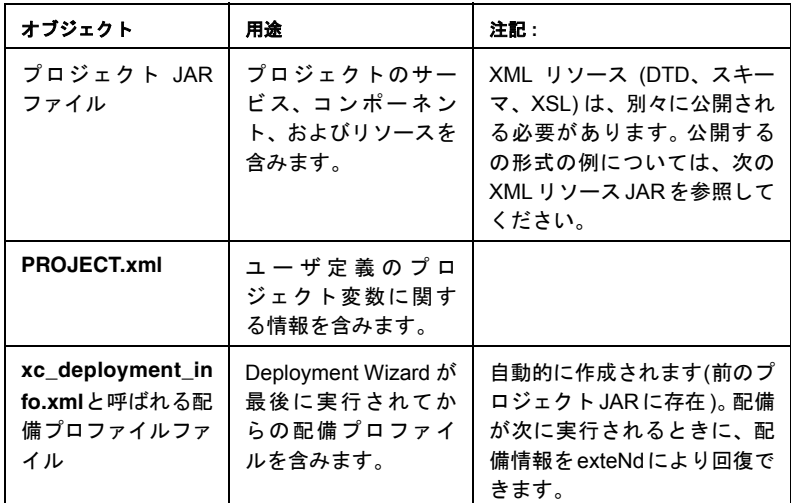

exteNd Composer の Deployment Wizard では、これらのオブジェクトを作成し、 Deployment Manager を介して WebSphere Application Server に自動的にインストー ルできます。希望する場合は、Deployment Wizard をいつでも再度実行して、一部 または全部のオプションを変更したり、変更したプロジェクトコンポーネントを 再度配備したりできます

これらのオブジェクトの内容の詳細については、付録 A, [「配備オブジェクトのコ](#page-76-2) [ンテンツ」](#page-76-2)を参照してください。

#### <span id="page-29-1"></span>配備オブジェクトのインストール

WebSphere ノードに配備オブジェクトをインストールするには、2 つのオプショ ンがあります。最初のオプションは、Deployment Wizard が生成する JAR ファイル を、WebSphere ノードで実行中の Deployment Manager に、自動的に送信させる方 法です。2 つめのオプションは、オブジェクトを手動でインストールする方法で す。コマンドラインモードでDeployment Managerを実行し、および必要なパラメー タを指定します。

<span id="page-30-0"></span>( 前に説明したように ) 配備オプションの 1 つとして、Composer 配備コンソール を使用して、ブラウザセッション内で配備プロセスを初期化、管理できるように します。この方法の利点は、設計時と配備時の操作を明確に区分できる点です。 (Composer の設計側エディタで作業している ) アプリケーション開発者は、配備 可能なプロジェクト JAR を作成して、ネットワーク上のステージングディレクト リにポストできます。その後しばらくして、サーバ管理者または配備専門家が、 ここで説明するコンソールを使用した方法によって JAR を取得、配備できます。

#### ¾ 配備コンソールを使用する

- 1 Composer Enterprise Server がインストール済みおよび動作中で、アプリケー ションサーバが実行中であることを確認してください。
- 2 Web ブラウザを起動して、メイン Composer サーバコンソールに移動します ( [「サーバ概要」](#page-18-0)の説明を参照してください)。
- 3 ツールバーの [Deploy from Browser] ボタンをクリックします。

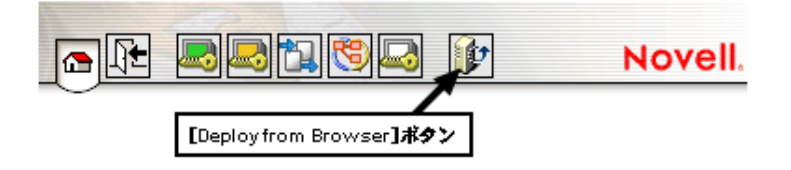

4 表示される画面 ( 次の図を参照 ) で、必要な情報を入力します。

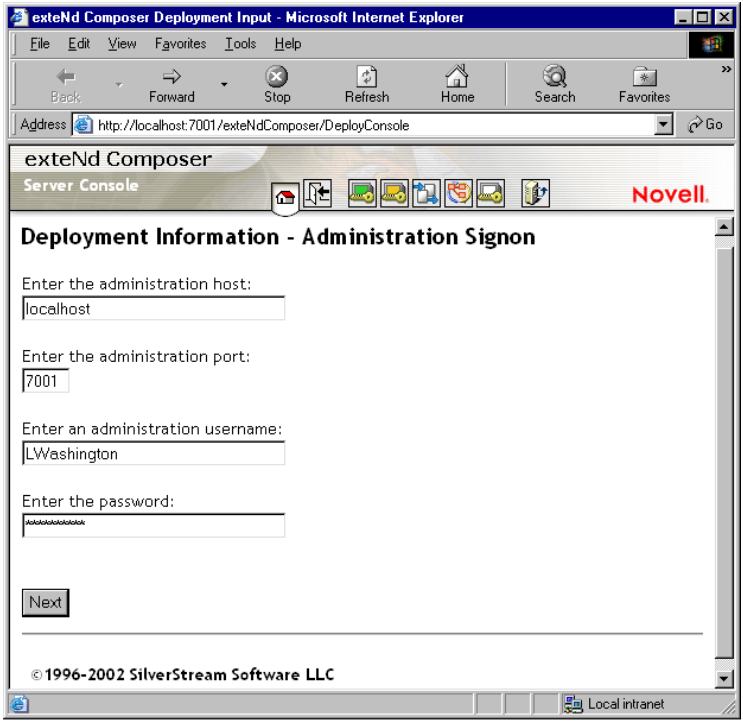

[**Next**]ボタンをクリックします。新しい画面が表示されます。

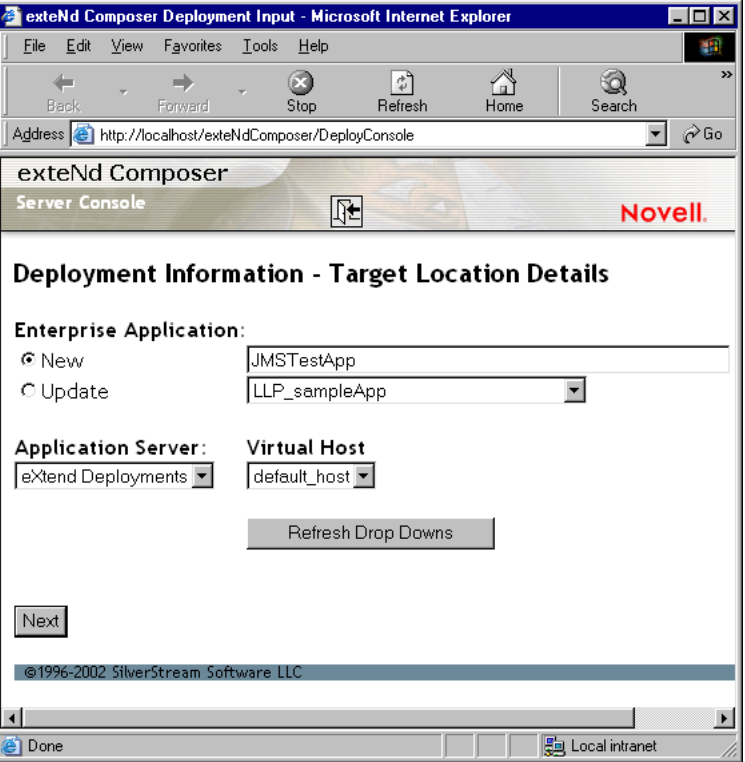

- 6 アプリケーション名、サーバ名、および仮想ホスト名を入力します(配備を行 うのはこれが初めてでない場合は、[Update]ラジオボタンをオンにします )。
- 7 [**Next**]ボタンをクリックします。新しい画面が表示されます。

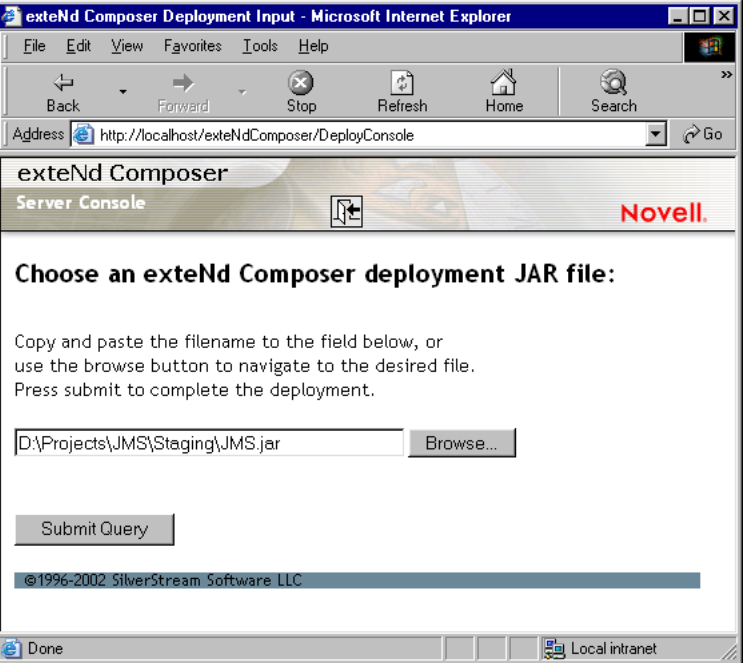

- 8 配備対応 JAR ファイルへのパスが分かる場合は、示されたテキストフィール ドにパスを入力します。それ以外の場合は、[**Browse . . .**]ボタンをクリック して、JAR の現在の場所 ( ステージングディレクトリ ) に移動します。
- 9 [**Submit Query**]ボタンをクリックして、配備を完了します。ファイルがサー バにコピーされ、レポートがブラウザに生成されます。

この時点で、適切なサーバファイルはすべて最新となり、サーバを再起動すると Composer サービスが「ライブ」になります。

# <span id="page-33-0"></span>**Deployment Manager** について

exteNd Server インストールの **xcs-all-ws.jar** ファイルとして含まれるサーブレット である Deployment Manager では、配備処理の最後に配備オブジェクトが自動的に 配備されます。手動で配備する場合は、*xcs-deploy* ユーティリティを使用してプロ ジェクトを配備できます。図 [4-1](#page-34-0) を参照してください。

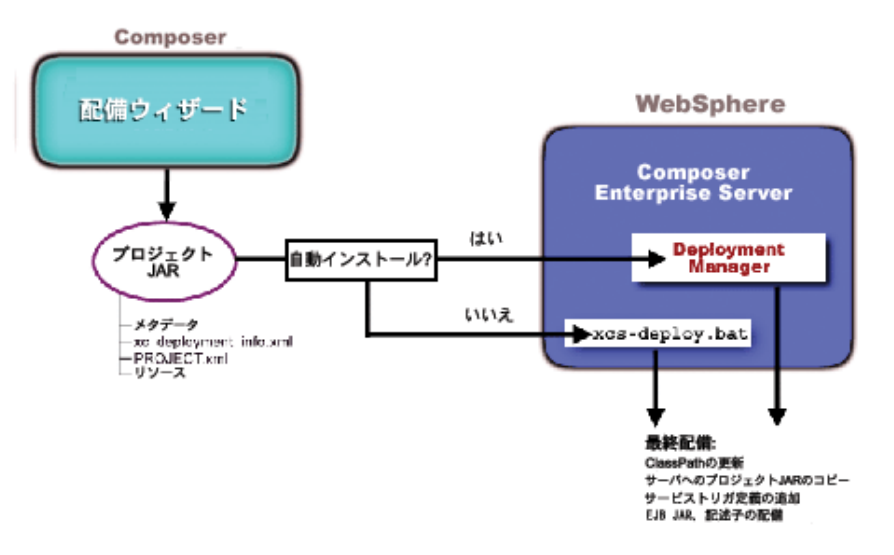

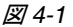

<span id="page-34-0"></span>Deployment Manager の URI は、次のとおりです。

#### **http://<hostname>/<Virtual\_host\_path>/exteNdComposer/DeployManager**

ここで、

- **hostname** は、WebSphere ノードのホスト名です。
- **Virtual\_host\_path**は、exteNd Webアプリケーションがインストール時にインス トールされた仮想ホストを表すパスです。

たとえば、次のWebSphere環境にすでにexteNdをインストールしているとします。

ノード **:** accounting

仮想ホスト **:** default\_host (path = '/')

その結果、Deployment Manager の URI は、次のようになります。

#### **http://accounting/exteNdComposer/DeployManager**

注記: Deployment Wizard の最後のパネルで [Launch browser to complete deployment] と いうラベルが付いたチェックボックスをオンにしている場合、Deployment Manager によっ てあらゆる自動インストール処理の詳細が考慮されます。配備オブジェクトを手動でイン ストールしたい場合は、*xcs-deploy* ユーティリティを使用します ( 50 [ページ「手動による](#page-49-0) [配備オブジェクトのインストール」を](#page-49-0)参照 )。

# <span id="page-35-0"></span>**Web** サービスのサービストリガについて

サービスは、アプリケーションサーバ環境における実行の基本単位です。サービ スを含めすべての exteNd オブジェクトはメタデータの指示として作成され、配備 JAR の中にある XML ファイルに保存されます。配備するとき、サービスは適当な サーバトリガメカニズムに接続する必要があります。 Deployment Wizard で、Web サービスの 3 つのサービストリガである Java サーブレット、Enterprise Java Beans、 および SOAP を生成できます。さらに、exteNd Server のフレームワークを使用す ると、サービストリガをカスタマイズしたり、手動で作成したりできます。

トリガに関する次の説明は、Web サービスの場合です。 JMS サービスは Web サー ビスとは異なる方法で実行されます。ただし、単一の配備可能なプロジェクトに Web サービスまたは JMS サービス、あるいはその両方が存在する場合があるた め、いずれのサービスでも同じ Deployment Wizard が使用されます。

# <span id="page-35-1"></span>サーブレットベースのサービストリガ

Java サーブレットはサービストリガとして使用されます。サービストリガにより URI と特定の Composer サービスが関連付けられ、入力データが HTTP 要求から XML ドキュメントに変換されます。サービスは XML ドキュメントを入力データ として受け入れることができ、最終的にサービスが実行されます。また、EJB、着 信 SOAP 要求、または JMS メッセージから、サービスが直接的または間接的にト リガされるようにサーブレットを生成することもできます。 EJB からサービスを トリガするには、EJB ベースのトリガをまず生成して ( 37 [ページ「](#page-36-0)EJB ベースの [サービストリガ」を](#page-36-0)参照 )、それによって使用するサーブレットを生成する必要 があります。

サーブレットベースのサービストリガは、Composer Deployment Wizard により自 動的に作成されます。必要な場合は、これらのサーブレットベースのサービスト リガを変更したり、Composer により作成されたサービストリガとは別のものを定 義したりできます。

次の図では、Deployment Wizard により生成されたサーブレットタイプに関する一 般的なシナリオが説明されています。
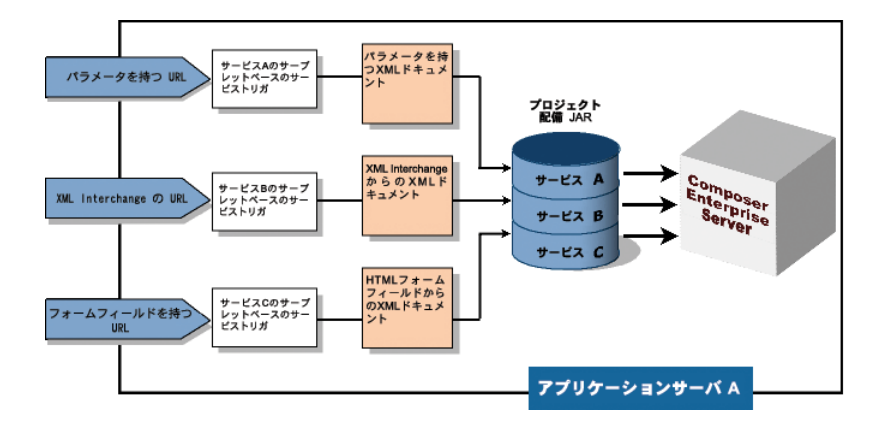

# **EJB** ベースのサービストリガ

サービストリガの 2 つ目のタイプは、EJB(Enterprise Java Bean) です。 EJB は、配 備の柔軟性および宣言型トランザクション制御に優れているなど、さまざまな理 由でサービストリガとして使用されます。 Composer のウィザードによって生成さ れた EJB サービストリガは、あらゆる Java アプリケーションで使用して Composer サービスを直接実行できます。

EJB の実行は、サーブレットの実行ほど直接的ではありません。そのため、exteNd では EJB ベースのサービスをトリガするためにその前のセクションで参照される タイプの Java サーブレットを生成できます。サーブレット -EJB ベースのサービス トリガでは、1 つではなく、2 つのオブジェクトの間でこれらのサービスの呼び出 しタスクを分割しています。サーブレットが URI を関連付け、入力 HTTP データ を XML に変換し、EJB を実行します。同じマシンに exteNd プロジェクト JAR と して置く必要のある EJB は、サービスを実行します。次の図を参照してください。

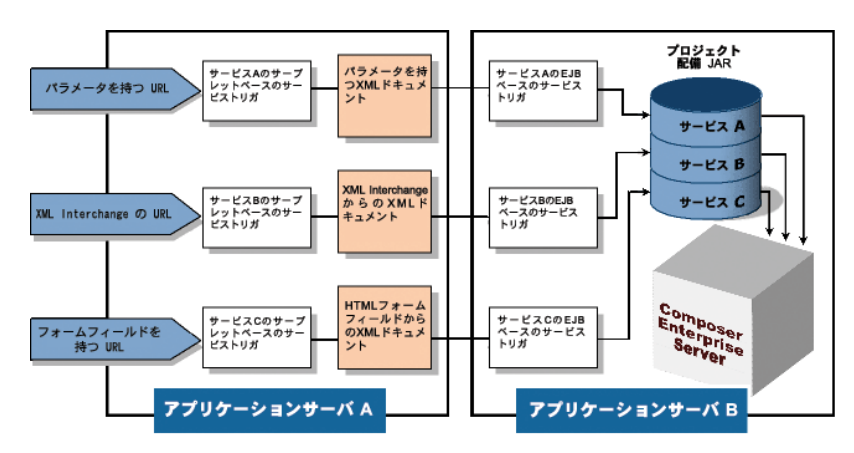

# アプリケーションベースのサービストリガ

Composer で生成されたサービストリガオブジェクトを使用する以外の方法とし て、Composer の外でサービストリガオブジェクトを作成するか、Composer サー ビスの使用が必要な別のアプリケーションにサービストリガの機能性を統合する 方法があります。このようなアプリケーションベースのいずれのトリガオプショ ンでも、Composerオブジェクトにインタフェースを記述するComposer Deployment *Framework* が必要です。

# **SOAP** ベースのサービストリガ

特殊なサービストリガは、Composer の SOAP ベーストリガです ( この独自のパネ ルが Deployment Wizard にあります。詳細は以下を参照してください )。このタイ プのトリガを選択すると、HTTP POST を介して着信 SOAP 要求を受け取り、サー ビスに渡す前に SOAP 本文をアンラップするサーブレットが Composer により生 成されます。

# **JMS** サービストリガ

配備するとき JMS サービスにより、メッセージキューまたはメッセージトピック を持つ onMessage() ハンドラを登録する *MessageListener* オブジェクトのインス タンスが生成されます。 JMS サービスのリスナオブジェクトは exteNd Server が実 行されるたびに ( つまりアプリケーションサーバが起動されるたびに ) ロードさ れます。 サービスそのものはメッセージがキューに着信するまで、つまり onMessage() ハンドラが起動するまで実行されません。したがって、メッセージ の着信は、サービスが応答するイベントとして機能します。

本来 JMS サービスの寿命は無限で、サーバがアクティブな限りサービスもアク ティブであるため、他の Composer サービスとは別に管理する必要があります。ブ ラウザベースの管理コンソールは、この目的のために提供されます。『*exteNd JMS Connect* ユーザガイド』を参照してください。

注記 : この説明は、exteNd JMS Connect がインストールされている場合にのみ適用され ます。詳細については、『*exteNd JMS Connect* ユーザガイド』を参照してください。

# **Composer Deployment Wizard** の使用

Composer Deployment Wizard では、配備のさまざまな特性に関する一連の質問が 表示されます。

Composer Deployment Wizard を使用して、プロジェクトのためのプロジェクト JAR、サービストリガ、およびその他の配備オブジェクトを生成するには、 Composer メニューバーから[**File**]、[**Deploy**]の順に選択します。

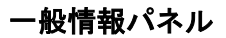

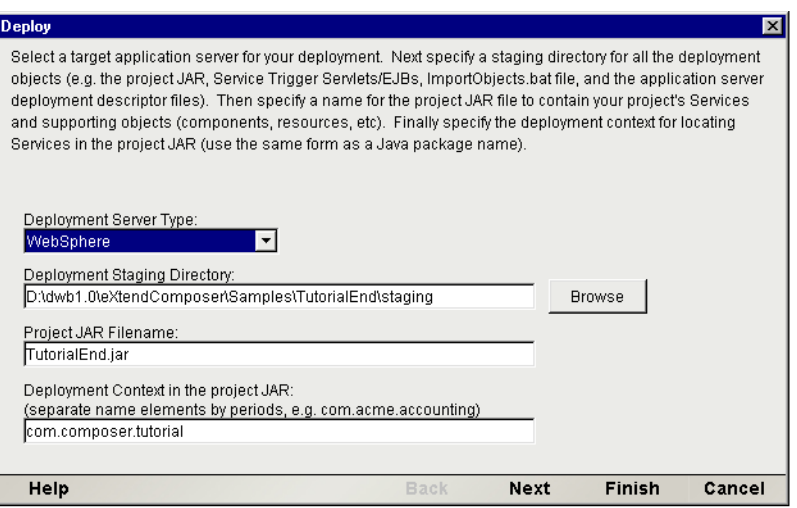

このパネルを使用して、配備の一般情報を指定します (以下で詳しく説明します)。 すでにプロジェクトが配備されている場合、最新の配備で使用された値が表示され ます。

## 配備サーバタイプ

この配備のアプリケーションサーバタイプを[Novell]、[IBM WebSphere]、また は [BEA WebLogic] から選択します。これにより、選択されたサーバ環境に固有 な配備ファイルが Composer により作成されます。

## 配備ステージングディレクトリ

Composer により作成されるすべての配備オブジェクトを配置するディレクトリ を指定します。[**Browse**]ボタンを選択して既存のディレクトリに移動するか、 新しいディレクトリを作成します。

注記: 各プロジェクトには、専用のディレクトリが必要です。2 つのプロジェクトを同じス テージングディレクトリに配備すると、配備オブジェクトが上書きされます。

プロジェクトを再配備するが、ステージングに選択したディレクトリが空 ( 新し い ) の場合、次のようなプロンプトが表示されます。

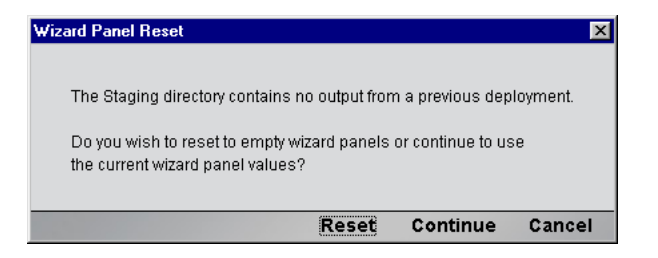

このプロンプトでは、ウィザードのすべてのフィールドを再設定するか、前の配 備の設定を使用して新しい配備を続行できます。

# プロジェクト **JAR** ファイル名

このプロジェクトのすべての xObject を含む JAR ファイルの名前を入力します。 このファイルは、ステージングディレクトリに作成されます。

## プロジェクト **JAR** の配備コンテキスト

このコンテキストの名前は、自由に付けることができます。文字列の部分をピリ オドで区切って、文字列を入力します。配備コンテキストは、( プロジェクトが異 なる )2 つの Composer サービスの名前が同じ場合、ネームスペース競合を避ける ためこれらのサービスを区別するときに使用されます。

# サーブレットベースのサービストリガパネル

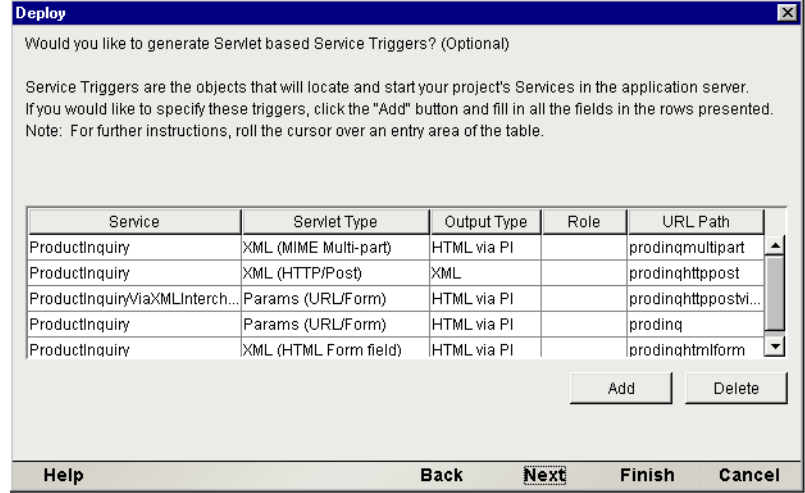

このパネルを使用して、サーブレットベースのサービストリガで配備するWebサー ビスを選択します。同じステージングディレクトリを使用して、プロジェクトがす でに配備されている場合、最新の配備で使用された値が表示されます。配備される 各サーブレットベースのサービストリガに対して、[**Add**]ボタンを押して、次の パラメータを指定します。

#### **Service**

プロジェクトのサービスは、各行の最初のフィールドに表示されます。フィール ドをクリックすると表示されるドロップダウンリストから、配備するサービスを 選択します (プロジェクトのすべてのサービスがリストに表示されます)。

#### **Servlet Type**

サーブレットタイプは、Params (URL/Form)、XML (MIME multipart)、XML (HTML form field)、および XML (HTTP POST) の 4 種類あり、Composer サービスでデータ を送受信する方法を表します。それぞれのサーブレットタイプは、入力データを 受け入れる方法が異なります。相違点について、次の表で簡単に説明します。

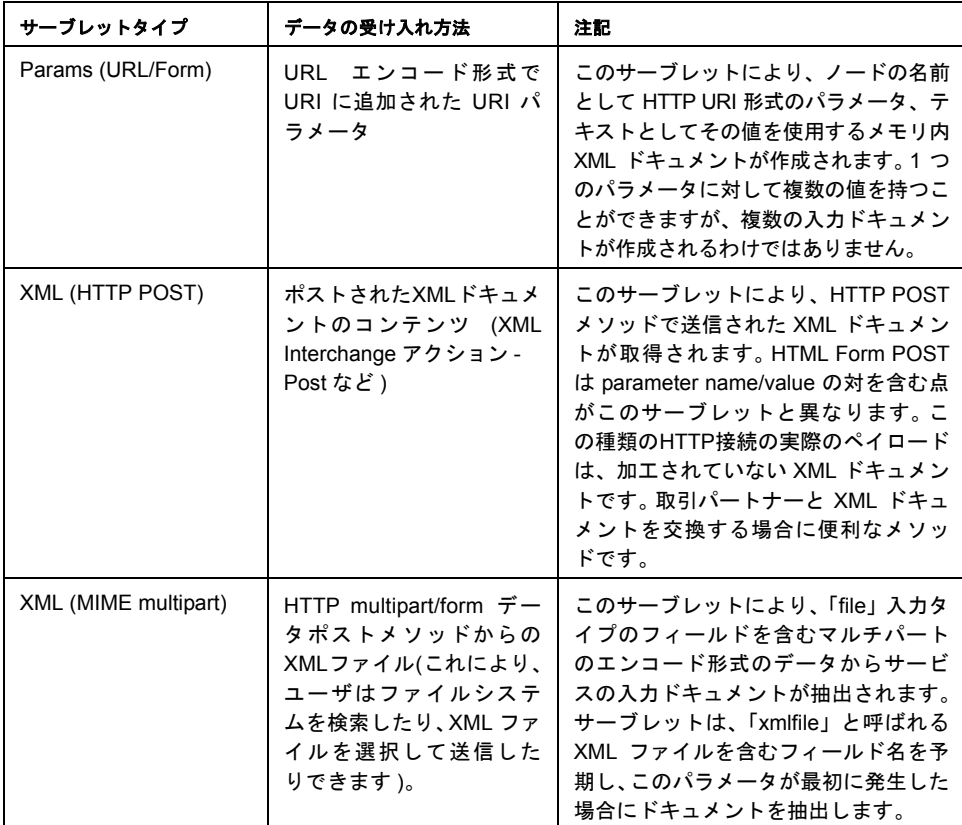

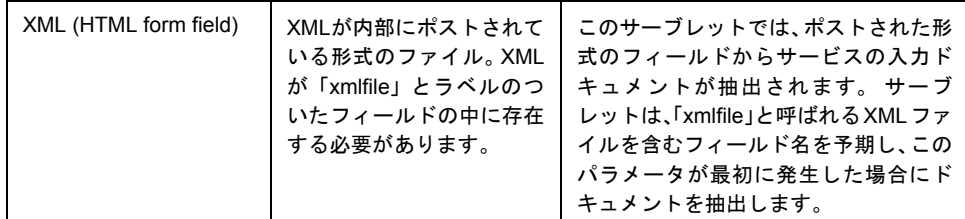

## **Output Type**

プルダウンメニューから、[**XML**]または[**HTML via PI**]を選択します ( サービ スの出力に適した方 )。 ( 処理命令を介した )XSL スタイルシートの結果として HTML を XML データに出力する場合、[**HTML via PI**]を使用します。このオプ ションを使用すると、exteNd により、出力に適した MIME タイプが設定されます。

#### **Role**

サービストリガへのアクセスを許可する J2EE 役割の名前を入力します。 入力し た役割名にマップされるグループの個人またはメンバーだけが、サービストリガ にアクセスできます。 役割の名前に一致するサーバグループを作成し、役割のア クセス機能を利用できるようにする必要があります。

セキュリティ役割の定義はオプションです。アクセス制限が必要ない場合、 [Role]フィールドは空白のままにしてください。

#### **URI Path**

[URI Path]は、このサーブレットに割り当てられている URI の固有な名前を提供 します。この名前は、Websphere サーバノード名および Websphere Web アプリケー ション名とともに、このサーブレットにアクセスする完全な URI を形成します。

たとえば、[URI Path]に「**WebStore/ProductInquiry**」が指定されていて、サーバ 名が「**stratus**」で、Web アプリケーション名が「**InfoDB**」の場合、完全な URI は 次のようになります。

**http://stratus/InfoApp/WebStore/ProductInquiry**

## **EJB** ベースのサービストリガパネル

このパネルを使用して、EJB ベースのサービストリガで配備する Web サービスを 選択します。同じステージングディレクトリを使用して、プロジェクトがすでに 配備されている場合、最新の配備で使用された値が表示されます。配備される各 EJB ベースのサービストリガに対して、[**Add**]ボタンをクリックして、次のパラ メータを指定します。

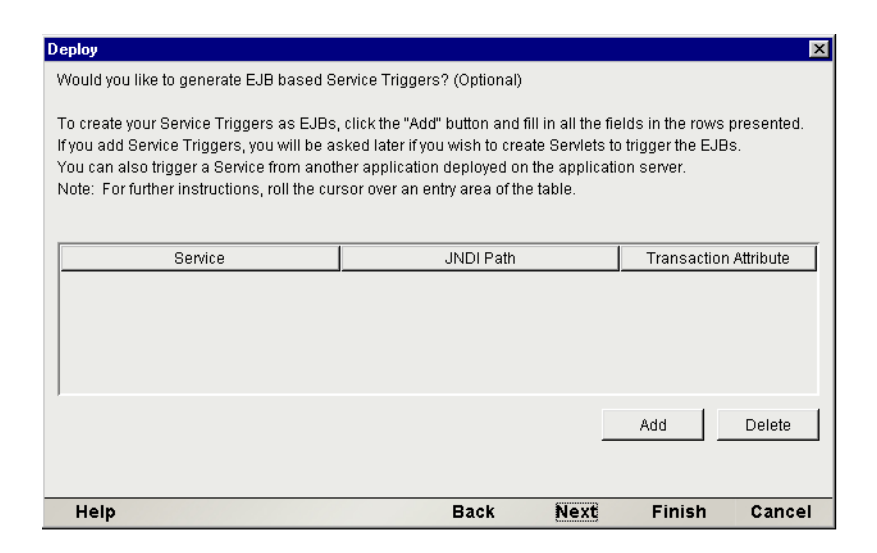

#### **Service**

[Service]フィールドをクリックすると表示されるドロップダウンリストからサー ビスを選択します。このリストには、プロジェクトに含まれるサービスの名前が 示されます。

#### **JNDI Path**

[JNDI Path]は、EJB の検索に必要な固有な名前を提供します。この名前は、イニ シャルコンテキスト文字列「iiop://」、WebSphere サーバノード名、文字列「RMI」 とともに、この EJB を検索する完全な JNDI 複合名を形成します。たとえば、[JNDI Path]に「**WebStore/ProductInquiry**」が指定されていて、サーバ名が「**stratus**」で、 JNDI サービスプロバイダが「**RMI**」の場合、完全な JNDI 名は次のようになります。

#### **iiop://stratus/RMI/WebStore/ProductInquiry**

#### **Transaction Attribute**

必要な場合、プルダウンリストから、コンテナに適用する EJB のトランザクショ ン属性を選択します。必要ない場合、[Not Supported]を選択します。

このパネルを使用して、EJB ベースのサービストリガのサーブレット呼び出しを 設定します。「サービストリガについて」の節で説明したとおり、サーブレット -EJB ベースのサービストリガは、2 つのオブジェクトを使用して、URI 関連付け のトリガ機能、XML への入力変換、およびサービスの起動を行います。 EJB は、 サービスの起動を行い、フロントエンドのサーブレットは、URI 関連付け、入力 変換、および EJB の起動を行います。同じステージングディレクトリを使用して、 プロジェクトがすでに配備されている場合、最新の配備で使用された値が次のパ ネルに表示されます。配備される各サーブレット-EJBベースのサービストリガに 対して、[**Add**]ボタンをクリックして、次のパラメータを指定します。

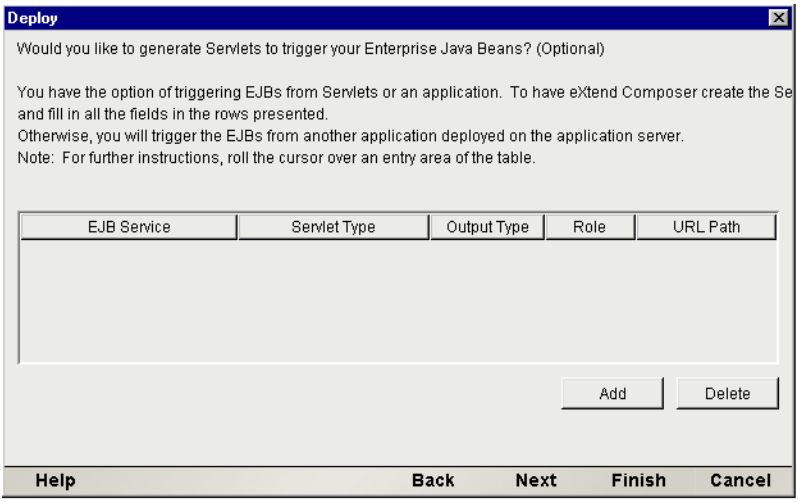

#### **EJB Service**

前のパネルで定義した EJB ベースのサービストリガが、各行の最初のフィールド に表示されます。フィールドをクリックすると表示されるドロップダウンリスト を使用して、JNDI パスにより EJB ベースのサービストリガを選択します。

## **Servlet Type**

サーブレットタイプは、Params (URL/Form)、XML (MIME multipart)、XML (HTML form field)、および XML (HTTP POST) の 4 種類あります。それぞれのサーブレッ トタイプは、サービスへの入力データを受け入れる方法が異なります。相違点に ついては、前の節「サーブレットベースのサービストリガ」の表で簡単に説明し ています。

## **Output Type**

プルダウンメニューから、[**XML**]または[**HTML via PI**]を選択します ( サービ スの出力に適した方 )。 ( 処理命令を介した ) スタイルシートの結果として HTML を XML データに出力する場合、[**HTML via PI**]を使用します。このオプション を使用すると、exteNd により、出力に適した MIME タイプが設定されます。

## **Role**

サービストリガへのアクセスを許可する J2EE 役割の名前を入力します。 入力し た役割名にマップされるグループの個人またはメンバーだけが、サービストリガ にアクセスできます。 役割の名前に一致するサーバグループを作成し、役割のア クセス機能を利用できるようにする必要があります。

セキュリティ役割の定義はオプションです。アクセス制限が必要ない場合、 [Role]フィールドは空白のままにしてください。

#### **URI Path**

[URI Path] は、この EJB トリガサーブレットに割り当てられている URI の固有 な名前を提供します。この名前は、Websphere サーバノード名および Websphere Web アプリケーション名とともに、このサーブレットにアクセスする完全な URI を形成します。たとえば、[URI Path]に「**WebStore/ProductInquiry**」が指定され ていて、サーバ名が「**stratus**」で、データベース名が「**InfoDB**」の場合、完全な URI は次のようになります。

**http://stratus/InfoApp/WebStore/ProductInquiry**

# **SOAP** ベースのトリガパネル

サーブレットベーストリガで、着信データをラップする SOAP を「認識」させる 場合、このパネルを使用します。

#### **Deploy**  $\overline{\mathbf{x}}$ Would you like to generate Soap HTTP based Service Triggers? (Optional) Service Triggers are the objects that will locate and start vour project's Services in the application server. If you would like to specify these triggers, click the "Add" button and fill in all the fields in the rows presented. Note: For further instructions, roll the cursor over an entry area of the table. **WSDL** URL Path Role Service Soap Bind Style ProductInguirySOAP RPC ProductInguirySO... prodingSOAPRPC rnc. Productinguin/SOAP document ProductinguirySO... prodingSOAP Add Delete

#### Help **Back** Next Finish

## **Service**

[Add]ボタンをクリックして、サービスをリストに追加します。[Service]フィー ルドの各行に対して、フィールドをクリックすると表示されるドロップダウンリ ストからサービスを選択します。

Cancel

#### **SOAP Bind Style**

SOAP では、RPC スタイルまたはドキュメントスタイルのメッセージが可能です。 ドロップダウンメニューから[rpc]または[document]を選択します。これらの オプションの詳細については、http://www.w3.org/TR/SOAP を参照してください。

#### **Body/Namespace**

SOPA 本文に含まれるメッセージに割り当てられるネームスペースプリフィック スを指定できます。

#### **WSDL**

このフィールドでは、ドロップダウンから、サービスに関連する WSDL オブジェ クトを選択します。

#### **URL Path**

このフィールドでは、生成されるサーブレットを参照するURL別名を指定します。

サービストリガへのアクセスを許可する J2EE 役割の名前を入力します。 入力し た役割名にマップされるグループの個人またはメンバーだけが、サービストリガ にアクセスできます。 役割の名前に一致するサーバグループを作成し、役割のア クセス機能を利用できるようにする必要があります。

セキュリティ役割の定義はオプションです。アクセス制限が必要ない場合、 [Role]フィールドは空白のままにしてください。

# リソース配備パネル

パブリック URI を介してアクセスできるようにプロジェクトリソース (WSDL や XSD ファイルなど ) を配備する場合、このパネルを使用します。

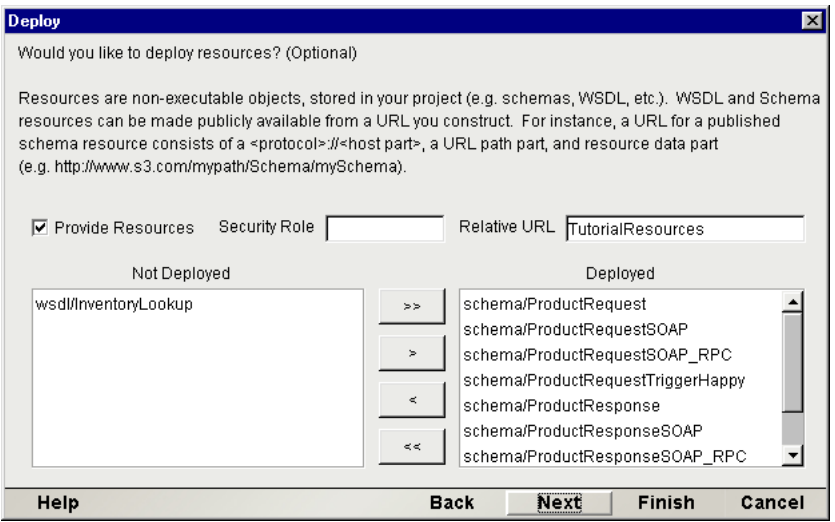

最初に、[**Provide Resources**]チェックボックスをオンにします。[**Relative URL**] フィールドが使用できるようになります。このフィールドでは、リソースチェイ ンを参照する URI フラグメント ( ホストパス名に相対的 ) を入力します。次に、配 備するリソースを左側のリストから選択し、ダイアログボックスの中央にある転 送ボタンを使用して、右側のリストに移します。

オプションで、サービストリガへのアクセスを許可する J2EE 役割の名前を入力 します。

[Relative URL] は、URL のホスト部分に対して相対的です。ホストの部分は、 Deployment Wizard の最後のパネル ( 次を参照 ) の上部にあるテキストフィールド に入力する URL と同じです。前のダイアログボックスでこのルート *URL* を入力 する必要はありません。[Relative URL]で入力する必要のある箇所は、前の選択 リストで示されるリソースのリソースディレクトリ ( またはサブパス ) だけです。 たとえば、**http://www.somedomain.com** から提供し、リソースが **/resources/soap** にある場合、これを[Relative URL]に入力します。**wsdl/SOAP-WSDL** をパブリッ クリソース ( 前のスクリーンショットを参照 ) として使用する場合、次の箇所で 使用できます。

**http://www.somedomain.com/resources/soap/wsdl/SOAP-WSDL**

# プロジェクト変数リマッピングパネル

プロジェクト変数の値を配備目的で変更する場合、このパネルを使用します。た とえば、設計時に、配備ドライブまたはディレクトリにあるワークファイルを参 照するプロジェクト変数を定義します。その後、最終的な配備段階で、実際の配 備リソースのサーバの位置に基いて、これらのプロジェクト変数に新しい値を割 り当てます。このパネルでは、このような操作を行うことができます。

注記 : プロジェクト変数は、**PROJECT.xml** ファイル ( プロジェクトの **.spf** ファイルと同 じディレクトリ ) に保存されます。このパネルを使用してプロジェクト変数値を変更する と、サーバに書き込まれた **PROJECT.xml** ファイルが、作業ディレクトリの **PROJECT.xml** ファイルと一致しなくなります。通常、これで問題ありません。

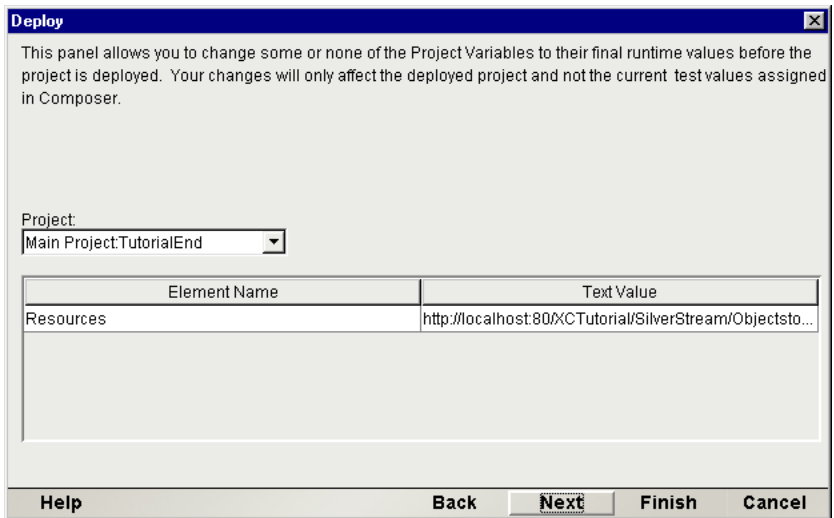

# **JMS** サービストリガパネル

JMS Connect をインストールしていて、プロジェクトに 1 つ以上の JMS サービス が含まれている場合、JMS サービストリガパネルが表示されます ( 次を参照 )。 JMS サービスを配備する場合、[**Add**]ボタンをクリックして、[**JMS Service**]の プルダウンメニューから[JMS Service]を選択します。次に、その右側にテキス ト記述を入力します。「同時リスナ」を配備する数を示す値を[*Count*]に入力し ます。

配備する JMS サービスの数だけ、[**Add**]ボタンを繰り返しクリックします。終 了後、[**Next**]をクリックして、Deployment Wizard の最後のパネルに移動します。

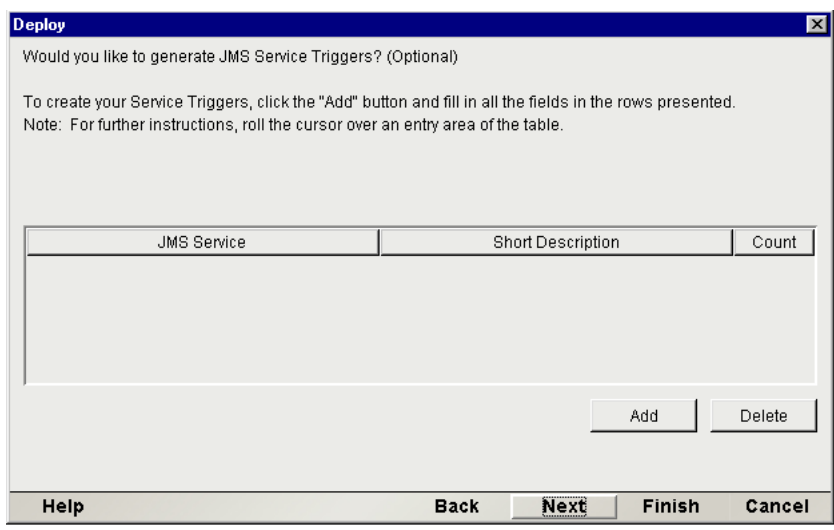

# 自動インストールパネル

このパネルを使用して、Deployment Wizard が WebSphere Application Server に対し て、配備オブジェクトを自動的にアップロードおよびインストールするかどうか 定義します。 Composer によって最終的な配備の詳細が処理されるよう選択すると ( これはデフォルトの動作で、ダイアログボックスのチェックボックスがオンに なっています )、サーブレットがサーバで起動し、配備を完了する一連のブラウ ザ画面が表示されます ( 次を参照 )。チェックボックスをオフにすると、ステージ ング領域からアプリケーションサーバに、手動でオブジェクトを配備します。

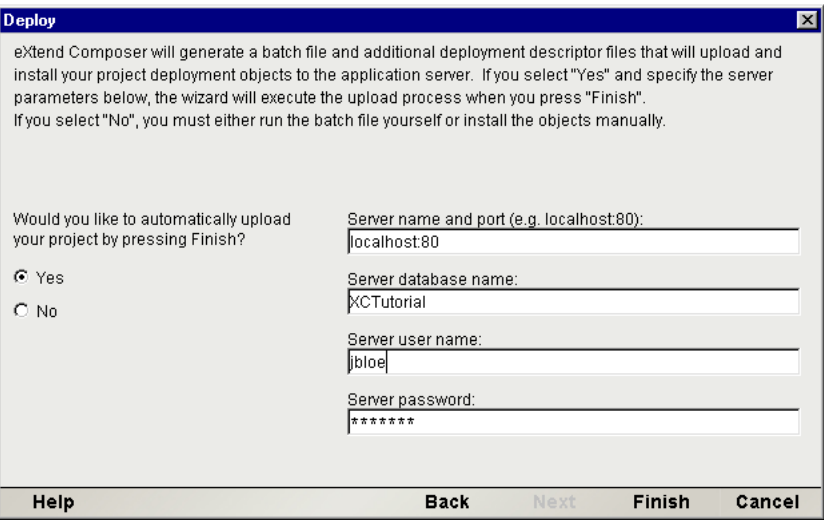

配備が実行されるサーバ名とポートを入力し、「Launch browser to complete deployment」というラベルが付いたチェックボックスをオンにします。次に、 [**Finish**]をクリックします。 Web ブラウザがロードされ、コンソール画面が表示 されます。

# 手動による配備オブジェクトのインストール

この節では、*xcs-deploy* ユーティリティを使用して、Composer の配備 JAR ファイ ルを WebSphere に配備する方法を説明します。

注記 : *xcs-deploy* ユーティリティは、exteNd Server インストールの **/bin** ディレクトリに あります。

Composer Deployment Wizard は、配備 JAR ファイルを自動的に生成し、必要に応 じて(前ページで説明したプロセスを通じて)自動インストールを実行します。し かし、プロジェクトを手動で配備しなければならない特別な状況が発生すること があります。手動での配備については、この節で説明する *xcs-deploy* ユーティリ ティを使用します。

## ¾ **exteNd JAR** ファイルを手動で配備する

- 1 exteNd Composer を実行して、Deployment Wizard でプロジェクトをサーバに アップロードしたくないと指定し(最終パネル)、すべての手順を完了します。
- 2 生成された配備 JAR ファイルを、ステージングディレクトリ (Deployment Wizard の最初のパネルで指定済み ) から WebSphere サーバのディレクトリに コピーします。
- 3 ノード名、およびそのノード上の、配備 JAR ファイルのコンテンツを配備す る Application Server を記録しておいてください ( この情報は、*xcs-deploy* ユー ティリティの引数に使用します )。
- 4 Application Server内の、サーブレットサービストリガを配備したいWebアプリ ケーションを記録しておいてください(この情報は*xcs-deploy*ユーティリティ の引数に使用します)。
- 5 Application Server内の、EJBサービストリガを配備したいEJB Containerを記録 しておいてください ( この情報は *xcs-deploy* ユーティリティの引数に使用し ます )。
- 6 配備 JAR ファイル名、ノード名、Application Server、Web Application、および EJB Container をパラメータとして指定して、*xcs-deploy* ユーティリティを実 行します。使用命令構文は、次のとおりです。

xcs-deploy -jar <JAR Name> -adminNodeName <Node name> -appServer <Server Name> -webApp <Web Application Name> -ejbContainer <EJB Container Name>

ここで、

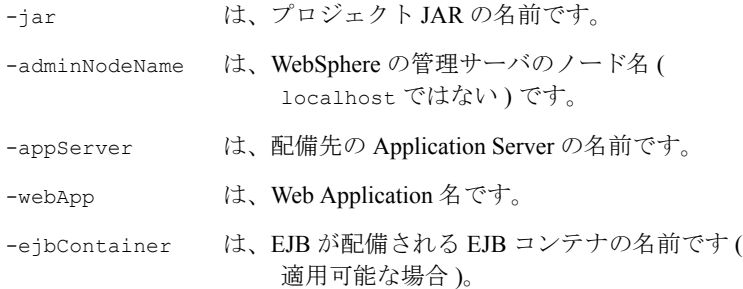

例:

xcs-deploy -jar D:\staging\new-ws\ws-srvc.jar -adminNodeName lovejoy -appServer "Default Server" -ejbContainer "Default Container" -webApp xcs\_services

注記: 複数の単語のパラメータ値は、-appServer 値 "Default Server" のように、 引用符で囲む必要があります。

注記: スイッチ (およびそのパラメータ)の順序は関係ありません。

- **7** WebSphere Administrative Console を実行します。
- 8 コンポーネントが配備されたApplication Serverを探します。 Application Server を停止してから再起動すると、変更内容が有効になります。

The *xcs-deploy* ユーティリティは、次のアップデートを自動的に実行します。

- ◆ Application Server の CLASSPATH を、配備 JAR ファイルの場所にアップ デートします。
- ◆ Web Application 内の、すべてのサーブレットおよび EJB-Servlet ベースの サービストリガの定義を追加します。
- ◆ すべての EJB ベースのサービストリガと EJB Container( 適用可能な場合) の説明を含む、EJB の JAR ファイルを作成し配備します。
- プロジェクト JAR を、ステージングディレクトリからターゲットサーバ にコピーします。

# サーブレットの定義

exteNd で生成されたサーブレット名は、eployment Wizard でそのサービスのため に選択した、サービスコンポーネントの名前、および D サービストリガのタイプ に基づいています。次に示す画面の、

#### **SimpleProductInquiryWithServiceUsingParam**

と名前が付いたサーブレットベースのトリガは、サービス名、 **SimpleProductInquiry**、およびサーブレットのタイプ : **Params (URL/Form)** に基 づいて生成されました。.

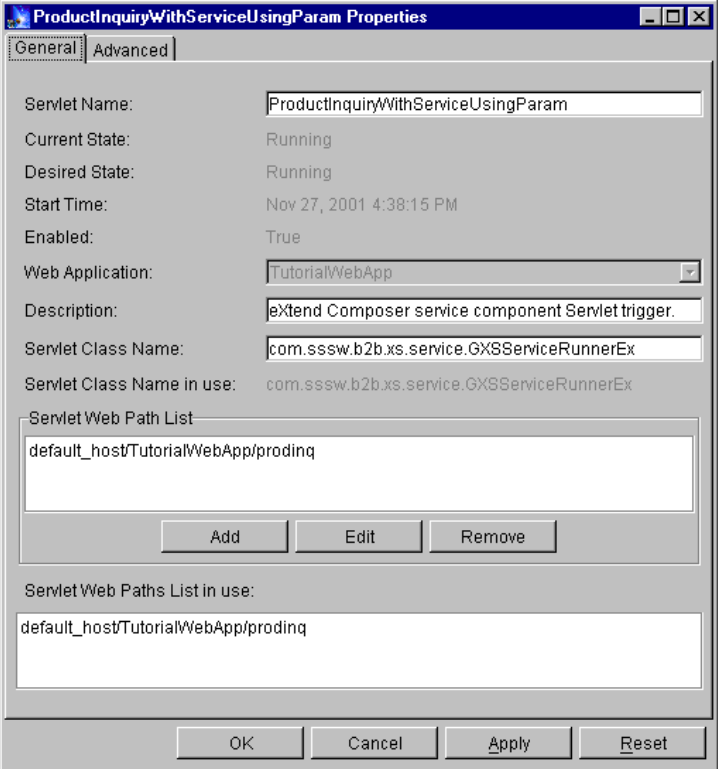

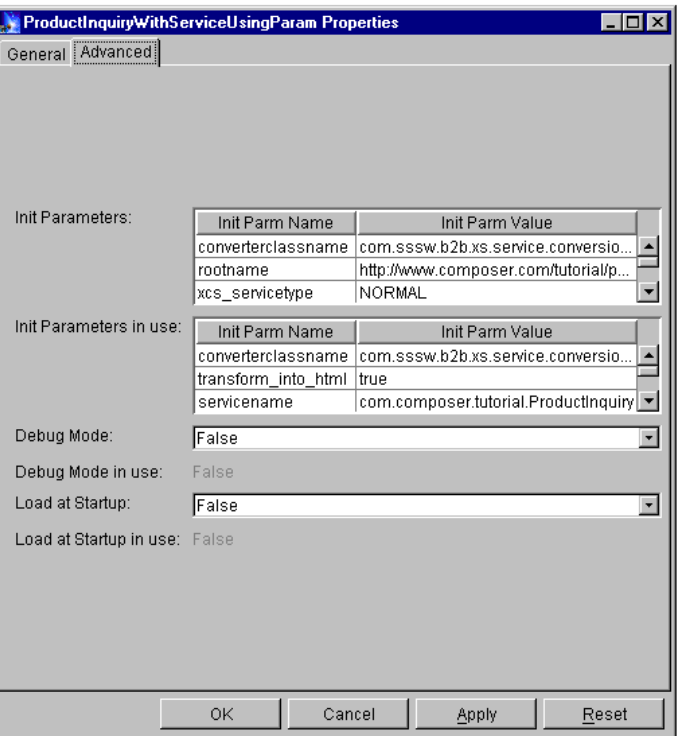

Administrative Console の「Edit Servlet Attributes」ダイアログボックス ( 次を参照 ) の Advanced ペインでは、初期化時に、サーブレットを配備されたサービスコン ポーネントにバインドすることができる、初期化パラメータを検査することがで きます。

# **EJB-Servlet** の定義

EJB-Servlet 名は、Deployment Wizard で指定したサーブレットタイプ (**ServiceUsingParam** など ) とともに、EJB サービスコンポーネントの JNDI 名から 生成されます。

EJB-Servlet サービストリガの初期化プロパティ (Administrative Console の「Edit Servlet Attributes」ダイアログボックスの[Advanced]ペインに表示 ) には、ラン タイム時にサーブレットを EJBにバインドするために必要なパラメータが含まれ ます。 デフォルトでは、EJB-Servlet トリガは、サーブレットと同じノード上の EJB を参照するように設定されています。さまざまな初期化パラメータを使用す ると、トリガを、異なるネームサーバ、および ( または ) 異なるコンテキストファ クトリのエンジンに参照させることができます。 ネームサーバに参照するための パラメータには providerurl、コンテキストファクトリのエンジンに参照するた めのパラメータには contextfactory という名前が付いています。「Edit Servlet Attributes」パネルで、これらのパラメータの値を入力します ( 前の図を参照 )。

providerurl の値は、EJB を取得するためにトリガがアクセスするネームサーバ のホスト名およびポートを表します。 値の形式は以下のとおりです。

#### **iiop://<hostname>:<port>**

たとえば、EJB が、**stratus** というホスト名および **900** というデフォルトのポート を持つネームサーバにある場合、providerurl の値は次のようになります。

#### **iiop://stratus:900 or iiop://stratus**

通常、WebSphere Advanced Edition サーバで配備された EJB にアクセスする場合、2 番目のプロパティ、contextfactory の値は変更する必要はありません。 デフォル トでは、このプロパティの値の設定は、**com.ibm.ejs.ns.jndi.CNInitialContextFactory** です。 IBM Component Broker で配備された EJB にアクセスする場合は、プロパティ の値を **com.ibm.ejb.cb.runtime.CBCtxFactory** と指定する必要があります。

# **EJB** の定義

EJB の生成には、2 段階の手順があります。まず、*xcs-deploy* ユーティリティは、 EJB として配備された各 Composer サービスの連続した記述子クラスを含む、EJB 配備 JAR ファイルを作成します。 EJB JAR ファイルの名前は、値「EJB-」が付い た Composer 配備 JAR ファイルの名前です。たとえば、Composer 配備 JAR ファイ ルの名前が **AccountingService.jar** である場合、対応する EJB JAR ファイルは **EJB-AccountingServices.jar** になります。

次に、*xcs-deploy* ユーティリティは、配備された各 EJB サービスコンポーネント のための EJB コンテナに、エントリを追加します。このアクションによって、 WebSphere は、ノードのプロパティで指定されたディレクトリ「Deployed JAR directory」( 次の図を参照 ) にある配備された EJB JAR に、必要なスタブコードを 生成します。

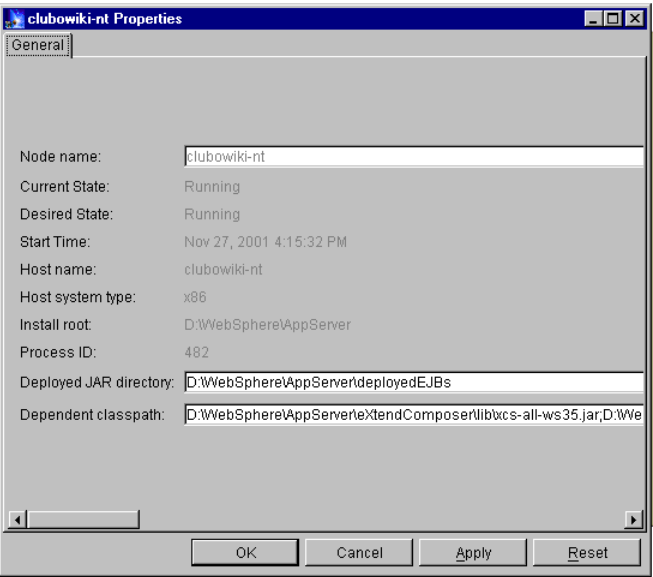

注記 : EJB を異なる WebShere ノードに配備する必要がある場合は、生成された EJB 配備 JAR ファイルを、新しいノードにコピーします。そして、新しいノードの Administrative Console から、JAR ファイルの EJB を EJB コンテナに追加します。

# **Application Server** での **XML** リソースの公開

XML リソースは、プロジェクトに関連付けられている DTD、スキーマ、および XSL スタイルシートです。通常、これらのリソースは、URI を通じてアプリケー ションサーバで公開する必要があります。 . WebSphere では、サービストリガが置 かれている同じWeb Applicatioinsに、リソースを追加することができます。 各Web Application には、サーブレットパスおよび Web パスの両方があります。 「Web パ ス」は、Web Application を含む物理的なディレクトリ、および Web Application の URI パス間の、仮想マップです。

# **Web Application** を設定する

各 Web Application は Web パスを持ち、Web パスを使用して「リソース」を提供 しますが、リソースの要求を Web パスからの検索に変換するメカニズムが存在す ることを確認する必要があります。 IBM WebSphere には、このメカニズムを提供 する File Serving Servlet があります。

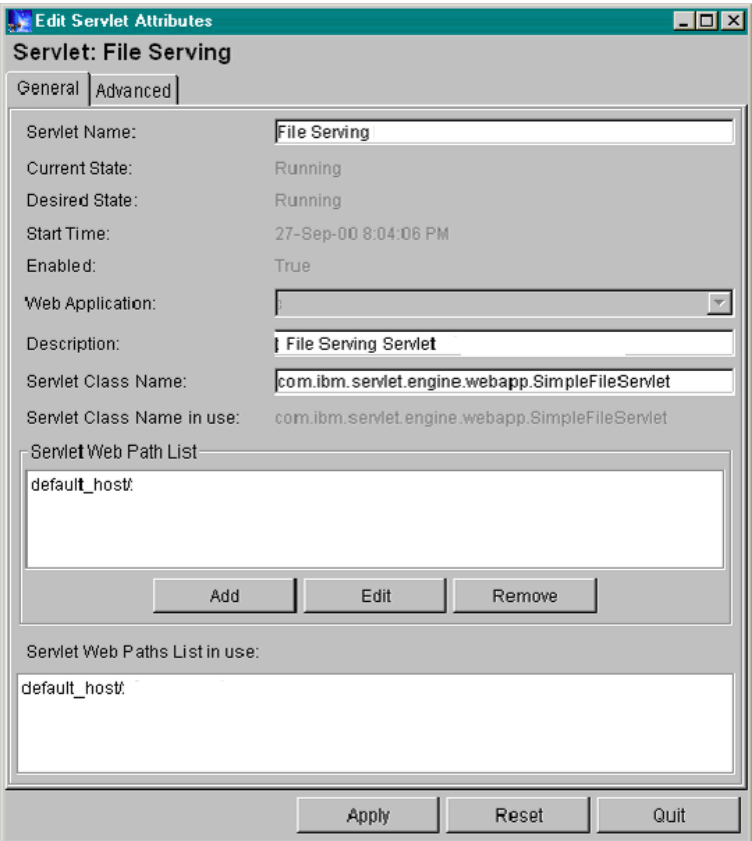

サーブレットの定義を Web Application に追加する場合は、クラス名に **com.ibm.servlet.engine.webapp.SimpleFileServlet** と入力します。 また、Web パスを 入力する場合は、デフォルトの **/<web application path>/** を受け入れます。この 「*web application path*」は、Web Application に関連するパスになっています。

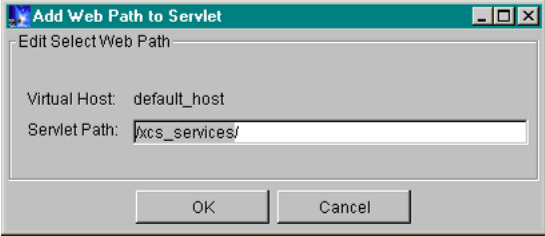

# リソースファイルを配備する

リソースファイルをユーザから使用可能にするには、あとは Web Application に関連 するWebディレクトリにコピーするだけです。 Web Applicationのルートから作成さ れるディレクトリは、公開されるリソースの URI に反映される必要があります。

たとえば、Web Application に、次に示す Web ディレクトリを持つ **/xcs\_services** と いう URI パスがあるとします。

**/WebSphere/AppServer/hosts/default\_host/webapp/xcs\_services**

**productinquiry.xsl** という名前の付いた XSL スタイルシートを、 **/WebSphere/AppServer/hosts/default\_host/webapp/xcs\_services/style** ディレクトリ に配置すると、そのスタイルシートの URI は次のようになります。

**http://hostname/xcs\_services/style/productinquiry.xsl**

# 5

# **Composer** サービスへのプログラム的な アクセス

Deployment Wizard ( 最後の章を参照 ) を使用した Composer サービスの配備は、ほ ぼスタンドアロン状態で「ストレートスルー処理」機能を実行する Composer サー ビスに HTTP を介してネットワークアクセスできるようにする場合に適していま す。しかし、多くの場合は、実行可能なオブジェクト間で特別な調整を必要とす る、大規模で、複雑な可能性のある J2EE プロジェクトに Composer サービスを作 成します。このようなプロジェクトでは、パッケージング (WAR ファイル §EAR ファイル ) およびランタイム実行の点から、オブジェクト間に密接な統合性が必 要となることがあります。このような統合を実現するには、Composer サービスを 呼び出すためのカスタムトリガオブジェクトを作成すると役に立ちます。

カスタムトリガは、主に 2 種類の方法で作成できます。 1 つ目は、exteNd Workbench を使用して、Composer サービスを呼び出すことができるサーブレットコード、JSP ページ、またはカスタムJavaクラスを作成する方法です(Workbenchには、Composer 指向コード生成専用のウィザードが組み込まれています。また、Workbench では、 コードを WAR、EAR、および JAR ファイルにパッケージ化し、これらのオブジェ クトを運用環境に配備するための柔軟なオプションが提供されています )。カス タムトリガコードを配備するもう 1 つの方法は、任意の Java IDE を使用して、 Composer の「フレームワークオブジェクト」(Composer Enterprise Server に含まれ ています ) を呼び出すコードを作成することです。フレームワークオブジェクト を使用すると、トリガコードの作成を低レベルで実現できます。

いずれの配備方法を選択する場合でも、Composer サービスをインスタンス化およ び呼び出すメカニズムを理解しておくことは重要です。したがって、最初にフ レームワークアーキテクチャと Framework API を使用する方法について説明しま す。その後、Composer サービスを呼び出すことができるカスタム Java コードおよ び JSP ページを作成するために、簡単な配備を支援するものとして exteNd の Workbench を使用する方法について説明します。

# **Composer** のサービストリガ階層の拡張

exteNd の配備オブジェクトを手動で簡単に作成できるように、Novell では、 Composer サービスのサービストリガの作成に使用できるフレームワークのセッ トを提供しています。フレームワークファイルは、Composer Enterprise インストー ルの **\docs\api\com\sssw\b2b\xs** パスにあります。また、JavaDoc ファイルもこのパ スにあり、独自の JavaDoc を作成した場合、ファイルはここに生成されます。ク ラス記述の詳細については、JavaDoc ファイルを参照してください。ここでは、簡 単な概要のみを示します。

# フレームワークオブジェクト内のサービスコンポーネント名

フレームワークオブジェクト ( サーブレットなど ) 内でサービスコンポーネント 名を参照する場合、配備コンテキストとサービスコンポーネント名を結び付け ます。

完全修飾サービス名の例は、次のとおりです。

com.yourcompany.project.ProductInquiry

ここで、

- ◆ com.yourcompany.projectは、配備中に指定した配備コンテキストです。
- ProductInquiry は、Composer サービスコンポーネント名です。

配備 JAR には、1 つまたは複数の Composer サービスが含まれます。サービストリ ガは、Composer サービスを開始するためにアプリケーションサーバによって受信 されるリクエスト間のブローカーです。

各配備メソッドに対しては、さらにサービスをカスタムアプリケーションに統合 できるようにする「ヘルパ」クラスが提供されます。

さまざまなフレームワークコンポーネントの関係は、次の図のとおりです。

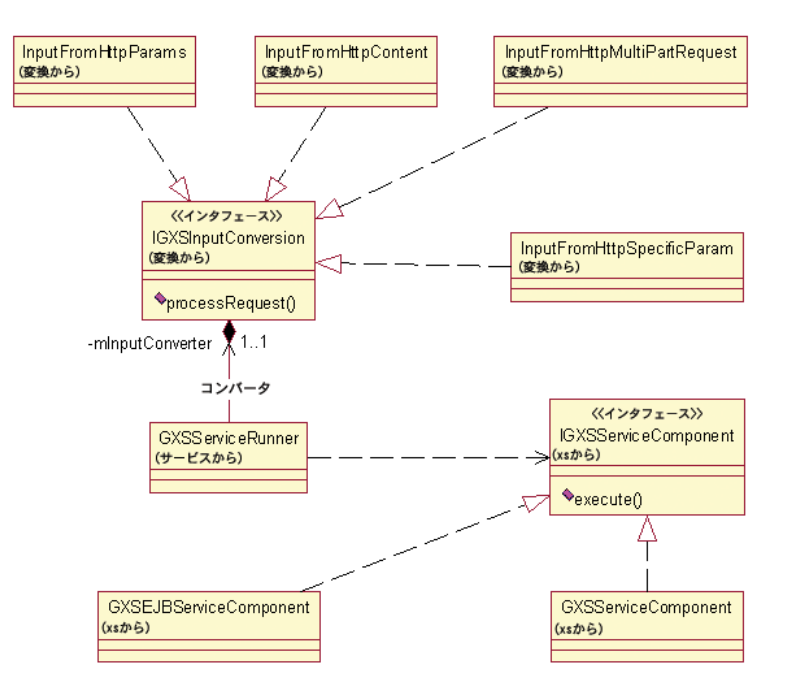

# サービストリガ拡張の作成方法

## ¾ **Web** サービスに対してサービストリガ拡張を作成する

- 1 exteNd Workbench またはその他の Java 開発環境を使用して、Composer Deployment Framework オブジェクトから派生した Java オブジェクトを作成します。
- 2 オブジェクトの作成に Composer を使用しなかった場合は、オブジェクトをイ ンポートします。
- 3 オブジェクトをコンパイルします。

exteNd フレームワークには、Java サーブレットに基づいて、サービストリガの基 本タイプに基本機能を提供する抽象クラスがあります。

# サーブレットベースのサービストリガの作成

サーブレットの階層は、HttpServlet から派生した 1 つの抽象クラスに基づきま す。GXSServiceRunner という抽象クラスは、HttpServlet から派生し、次の操 作を実行するために必要な論理を含みます。

 Composerサービスコンポーネントで抽象メソッドgetServiceName()の呼び 出しによってすべてのリクエストが実行されることを認識する。

◆ サービスコンポーネントの実行前に抽象メソッド processRequest() を、実 行後に processResponse() を呼び出す。

フレームワークを拡張して独自のトリガタイプを作成するには、 GXSServiceRunner に準拠するオブジェクトと IGXSInputConversion インタ フェースを実装するコンバータオブジェクトの両方を作成する必要があります。 2番目のオブジェクトは、HttpServletRequest を XML 入力ドキュメントに変換 できます。

サービス実行クラスは、抽象メソッド processRequest() を実装する必要があり ます。

また、コンバータインタフェースを実装するクラスは、サービス実行側のさまざ まな「ゲッタ」メソッドを呼び出してプロパティを取得できるように、 IGXSServiceRunner をパラメータとして受け取るコンストラクタを定義する必 要もあります (新しいアークテクチャでは、どの入力タイプが受け入れられ、サー ビスがサーブレットまたは EJB のどちらから呼び出されるかを決定する情報が、 サービスプロパティに含まれています。詳細については、表 5-1 を参照してくだ さい)。

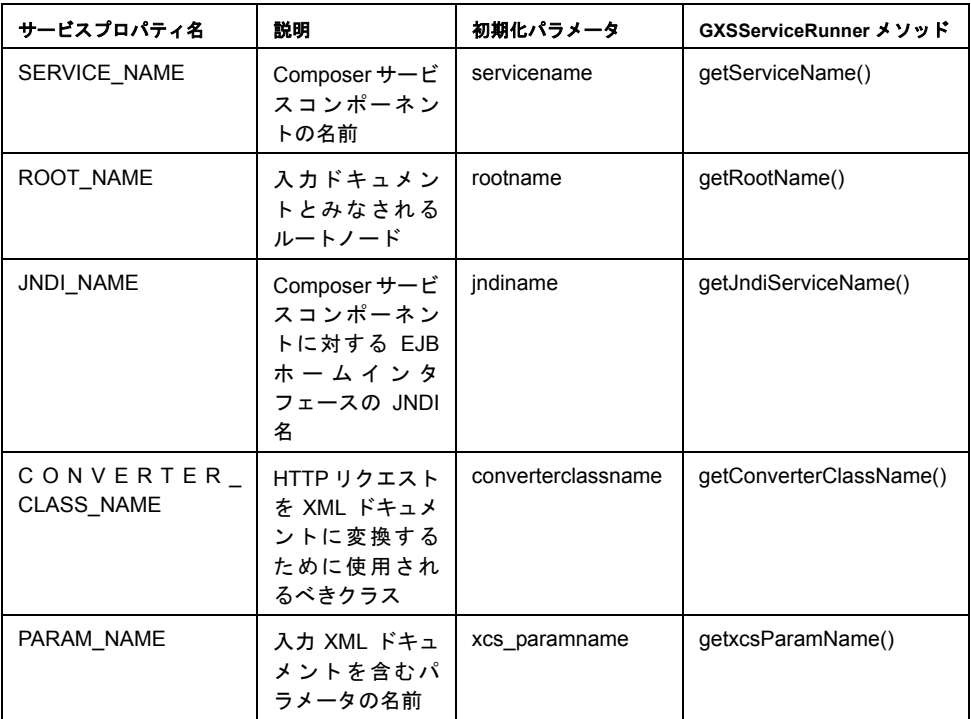

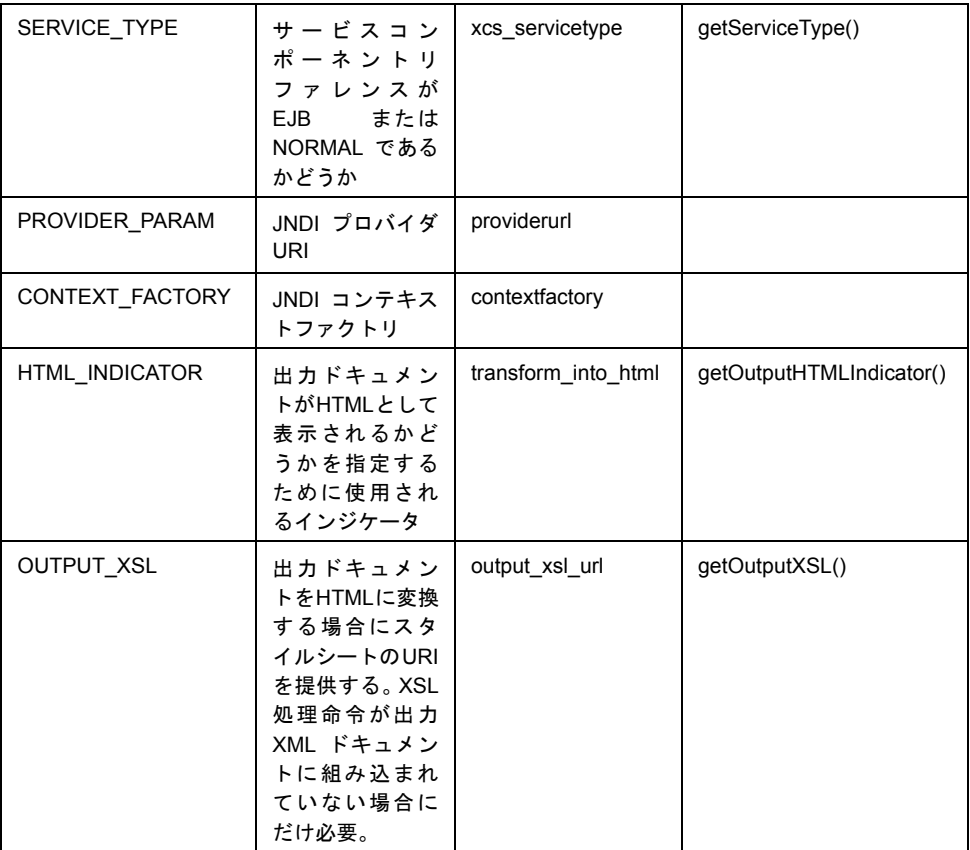

JAR ファイルで新しいサービストリガをパッケージ化すると、トリガを利用する アプリケーションサーバまたは Web アプリケーションの CLASSPATHを更新しま す。サーブレット定義を作成して新しいサービストリガのインスタンスを配備す る場合は、サーブレットのクラス名をトリガクラスの名前に設定します。初期化 パラメータでは、servicename パラメータを追加し、値を Composer サービスコ ンポーネントの修飾名に設定します。

# **GXSServiceRunnerEx**

GXSServiceRunnerExクラスの抽象メソッドprocessRequestEx()の簡単な説明は、 次のとおりです。

これは、現在のサーブレットリクエストを受け取るメソッドです ( その結果、要 求側クライアントによりサーブレットに渡されるパラメータおよびその他のデー タを保持します )。このメソッドは、サーブレットがバインドされている Composer サービスコンポーネントを実行するときに使用される XML ドキュメントを含む String 配列を返す必要があります。リクエストの処理中に、XML ドキュメントを 作成する情報がない場合は、単に null が返され、Composer サービスコンポーネ ントは、入力 XML ドキュメントがなかった場合のように動作します。

# カスタムサーブレット **-EJB** ベースのサービストリガの作成

EJB では、接続プール、トランザクション、および持続性をアプリケーション サーバで自動的に管理できます。前に説明したとおり、サーブレットベースおよ び EJB ベースのサービストリガは結合して、強力で柔軟な配備モデルを提供で きます ( たとえば、異なるサーバ上にある exteNd Web サービスおよびサーブレッ トトリガ )。

EJB ベースのサーブレットトリガの開始点は、GXSServiceRunner です。これに は、SERVICE TYPE プロパティを検査するゲッタメソッドが含まれます (Bean ベースサービスの場合は「EJB」になります )。サービスコンポーネントは、 GXSEJBService です。これは、GXSServiceFactory ヘルパクラスを使用してのみ インスタンス化できます。

フレームワークを拡張して独自の EJB トリガタイプを作成するには、

HttpServletRequestをXML入力ドキュメントに変換できるコンバータオブジェク トを提供する必要があります。このためには、IGXSInputConversion インタフェー スを実装するクラスを作成します。クラスは、抽象メソッド processRequest() を 実装する必要があります。また、このインタフェースを実装するクラスは、サービス 実行側のさまざまな「ゲッタ」メソッドを呼び出してプロパティを取得できるよう に、IGXSServiceRunner をパラメータとして受け取るコンストラクタを定義する必 要もあります。

クラスは、別々のライブラリにパッケージ化する必要があります。このように パッケージ化すると、新しいサービストリガテンプレートから継承する単純な配 備時サービストリガを作成できます。このような配備時サービストリガでは、EJB ベースのサーブレットを Composer サービスコンポーネントにバインドする getJndiServiceName() メソッドの実装だけを提供する必要があります。

# サービストリガの新規作成

exteNd Server フレームワークでは、Composer サービスを Java クラスに統合でき るようにするファクトリおよびインタフェースがすべて提供されます。このフ レームワークでは、Composer サービスを表す簡単なインタフェースが提供されま す。また、Composer サービスを表すオブジェクトをインスタンス化できるように する静的メソッドのセットもファクトリクラス内に提供されます。

#### **exteNd** サービスインタフェース **: IGXSServiceComponent**

Composer サービスの実行を可能にする主な Java 要素は、IGXSServiceComponent というインタフェースです (**com.sssw.b2b.xs package** にあります )。このインタ フェースにより、さまざまなパラメータを受け付けて返す 4 つの execute() メ ソッドが提供されます。インタフェースが 3 つの形式のいずれかの入力ドキュメ ントでインスタンス化されると、Composer サービスを実行でき、その出力ドキュ メントが返されます。

#### **exteNd** サービスファクトリ **: GXSServiceFactory**

フレームワーク内には、GXSServiceFactory というファクトリクラスがありま す。このクラスを使用すると、Composer サービスの作成が簡単になります。また、 Composer サービスの入力および出力ドキュメントをより柔軟に扱うことができ る変換メソッドがプログラマに対していくつか提供されます。

新しいサービスインタフェースをインスタンス化するには、ファクトリの createService() メソッドを呼び出します。文字列でサービスの修飾名を指定し ます。次の例では、**com.acme.inventory** の配備コンテキストで **ProductInquiry** とい う Composer サービスを実行します。

```
public void doSomething() throws GXSException
{
    String serviceName = "com.acme.inventory.ProductInquiry";
    String inputDoc = "";
   String outputDoc = null;
   IGXSServiceComponent myService = null;
    // set the inputDoc to a valid XML document format 
    // that your service expects.
   myService = GXSServiceFactory.createService( serviceName );
   outputDoc = myService.execute( inputDoc );
   // Do something with the output document.
   return;
}
```
サービスコンポーネントをインスタンス化する手順 ( 前に説明 ) をカプセル化す る JavaBean を使用するために、簡単な方法が与えられています。 Bean では、次の メソッドが提供されます。

- サービスコンポーネント名に対するセッタメソッド
- ◆ 入力ドキュメントに対するセッタメソッド
- 名前が付けられたサービスコンポーネントを実行するメソッド
- 最後の実行から出力ドキュメントを取得するゲッタメソッド

Java Bean を使用したメソッドの例は、次のとおりです。

```
public void doSomethingWithABean() throws GXSException
{
String serviceName = "com.acme.inventory.ProductInquiry";
String inputDoc = "";
String outputDoc = null;
GXSServiceComponentBean myBean = new GXSServiceComponentBean();
// set the inputDoc to a valid XML document format 
// that your service expects.
myBean.setServiceName( serviceName );
myBean.setInputXMLDoc( inputDoc );
myBean.execute();
myBean.getOutputXMLDoc();
// Do something with the output document.
return;
}
```
# アプリケーションでのサービス **EJB** の使用

企業での要件が増大し、分散アプリケーションが必要になった場合は、Composer サービスを EJB として配備しなければならない可能性があります。アプリケー ションを開発して、これらのリモートサービスを使用する場合、 IGXSServiceComponent ではなく EJB リモートサービスを使用します。

## 開発およびランタイム環境のセットアップ

Composer サービスは WebSpherer ノードで EJB として配備されるため、開発およ びランタイム環境に必要な WebSphere JAR ファイルが含まれていることを確認し ます。必要な JAR ファイルの完全なリストについては、WebSphere Advanced Server ドキュメントの「*How Do I, Deploy Enterprise Beans, In Advanced Edition*」を参照し てください。

WebSphere では、JNDI ホームインタフェースを検索するために 2 つのプロパティ に依存しています。最初のプロパティ javax.naming.Context.PROVIDER\_URI で は、EJB クライアントがアクセスするネームサーバのホスト名とポートを指定し ます。プロパティの値は、**iiop://<hostname>:<port>** という形式になります。たとえ ば、EJB クライアントがアクセスするネームサーバのホスト名が **stratus** で、登録 されたポートが **900** の場合、プロパティの値は **iiop://stratus:900** になります。

2 つ目のプロパティ **javax.naming.Context.INITIAL\_CONTEXT\_FACTORY** では、EJB クライアントで使用しなければならないネームサービスを指定します。 WebSphere Advanced Edition にある EJB の場合、プロパティの値は **com.ibm.ejs.ns.jndi.CNInitialContextFactory** です。

## **EJB** のホームインタフェースおよびリモートインタフェースの取得

**IGXSEJBServiceComponent** という EJB リモートインタフェースは、 **com.sssw.b2b.xs.ejb package**にあります。 ComposerサービスをEJBとして配備する 場合は、「servicename」という環境設定を追加します。 EJB では、環境リファレン スを検索して、バインドされる Composer サービスを確認します。また、EJB 配備 時には、JNDI 名を EJB に割り当てます。 EJB のホームインタフェースに対するリ ファレンスを取得するために使用するのは、修飾 Composer サービス名ではなく、 この名前です。 Composer サービスの EJB ホームインタフェースの名前は、 **IGXSEJBServiceHome** です。

GXSServiceFactoryのcreateService()メソッドのようなホームインタフェースが 取得されると、create() というメソッドが呼び出され、その後、EJB のリモート インタフェースが返されます。リモートインタフェースには、2 つの実行メソッド が含まれます。 1 つ目の実行メソッドは、パラメータを受け付けず、Composer サー ビスで入力ドキュメントが必要ない場合に使用します。もう 1 つの実行メソッド は、XML ドキュメントを文字列として受け付けます。IGXSServiceComponent で 使用できるリーダまたはドキュメントバージョンは、EJB リモートインタフェー スでは使用できないので注意してください。これは、このタイプはシリアル化でき ず、リモートメソッドで表示できないためです。

## **EJB** ホームインタフェースを取得するファクトリ

作業を簡単にするため、**com.sssw.b2b.xs.websphere** パッケージに **GXSWSEJBAccessor** というファクトリクラスがあります。このクラスには、 WebSphere Administration Server から EJB のホームインタフェースを取得するメ ソッドが含まれています。

次の例では、EJB の JNDI 名は **com/acme/inventory/ProductInquiry**、WebSphere ネー ムサーバのホスト名は **main.server**、ポートは 900 ( インストール時のデフォルト ) です。

```
import com.sssw.b2b.xs.ejb;
import com.sssw.b2b.xs.websphere.GXSWSEJBAccessor;
import java.rmi.RemoteException;
```

```
public void doSomeEJBStuff() throws RemoteException
{
   IGXSEJBServiceHome srvcHome = GXSWSEJBAccessor.getHomeBean(
       "com.sssw.b2b.xs.ejb.IGXSEJBServiceHome",
       "com/acme/inventory/ProductInquiry", "main.server",
       900);
   IGXSEJBServiceComponent ejbSrvc = srvcHome.create();
   // Do something with the service component
}
```
# **exteNd Workbench** を使用したカスタムトリガの作成

exteNd Workbench には、前に説明した種類のコードを作成するときに役立つ可能 性のあるウィザードがいくつも組み込まれています。たとえば、Workbench は、 Composer サービスをインスタンス化および使用する JSP ページ、カスタムサーブ レット、Director ePortal クラス、およびカスタム Java クラスを作成できるように します。これらのウィザードの詳細については、Composer マニュアルのフォルダ にある付属ガイドファイル **ComposerAndWorkbench.pdf** を参照してください。

# **6** トランザクションの管理

トランザクションを実行する Composer アプリケーションには、特別な計画と配 備が必要です。この章では、トランザクション管理に関連する問題について説明 します。

# **exteNd Composer** でのトランザクション制御

exteNd Composer では、「Transaction アクション」は、定義された Java Transaction API (JTA) サーバ側トランザクションコマンドを呼び出すことができます。たとえば、 次のようになります。

- [*Begin Transaction*]、[*Commit Transaction*]、および[*Rollback Transaction*]コ マンドは、サーブレットとしてまたは bean 管理 EJB として配備されるプロ ジェクトで使用できます。
- ◆ 「*Set Rollback Onlv*]コマンドは、コンテナ管理 EJB として配備されるプロジェ クトで使用できます。

これらの選択肢は、状況に応じて有効または無効になり、Composer で新しい Transaction アクションを作成すると表示される[Transaction]ダイアログボック ス ( 次の図を参照 ) から使用できます。

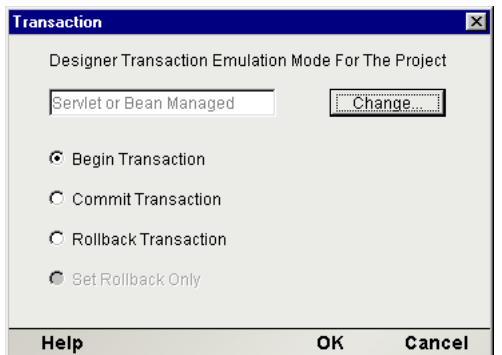

# **WebSphere Application Server** についての **Transaction** 配備 の考慮事項

前の章で説明したように、Composer プロジェクトの場合、サーブレットおよび Enterprise Java Bean (EJB) という 2 つのサービストリガメカニズムが内蔵されていま す。Java Transaction API (JTA) におけるトランザクションの定義方法の結果として、 各メカニズムはトランザクション制御に重要な意味を持ちます。

# サーブレット配備の考慮事項

JDBC 接続プールを使用したサーブレット配備は、問い合わせのみのサービスな ど、複雑なトランザクション動作が必要でない場合にお勧めします。サーブレッ ト配備には、主に次のような制限があります。

- 宣言型のトランザクション制御は使用できません。必要な場合は、代わりに EJB 配備を使用してください。
- デフォルトでは、接続プールからサーブレットへの JDBC 接続は、自動コミッ トが「オン」の状態に設定されています。Update、Delete、Insert の各ステー トメントの後、トランザクションは自動的にデータベースにコミットされる ということです。それ以降のロールバックは影響ありません。この動作を変 更するには、次の 2 つの方法があります。

1. Begin Transaction コマンドを発行し (Transaction アクションを使用 )、続い て Commit または Rollback コマンド ( 該当する方 ) を使用します。

2. 接続で「Allow SQL Transactions」チェックボックスをオンにします。詳細 については、73 ページ「JDBC [トランザクション制御](#page-72-0) - User Transactions の許 [可」](#page-72-0)を参照してください。

## 注記: ネストされたトランザクションは使用できませんが、連続するトランザクショ ンは使用できます。

# **EJB** 配備

Composer サービスを EJB として配備すると、柔軟性の高いトランザクション管 理ができます。アプリケーションが、データをいくつかのバックエンドシステム に更新しなければならない分散トランザクション環境を必要とする場合は、EJB 配備をお勧めします。EJB 配備における exteNd の特性を説明する前に、EJB の仕 様に示されているトランザクションに関する配備オプションを確認します。次の ような定義を知っておくと理解しやすくなります。

「アプリケーション」は、トランザクションサービス ( 通常 EJB) を使用します。

「コンテナ」は、EJB が配備され実行されるコンテキストであり、アプリケーショ ンサーバによって提供されます。

「リソースマネージャ」は、データベースまたはメッセージキューなど、バックエ ンドシステムのインタフェースです。

「リソースアダプタ」は、JDBCドライバなど、リソースマネージャのインタフェー スです。

「トランザクションマネージャ」は、アプリケーションサーバによって提供される オブジェクトであり、すべてのプレーヤ間にトランザクションを設定し、トラン ザクションの流れを制御します。通常、高レベルの呼び出しが低レベルのトラン ザクションの呼び出し、標準の X/Open XA プロトコルにマップされます。

次の図を参照してください。

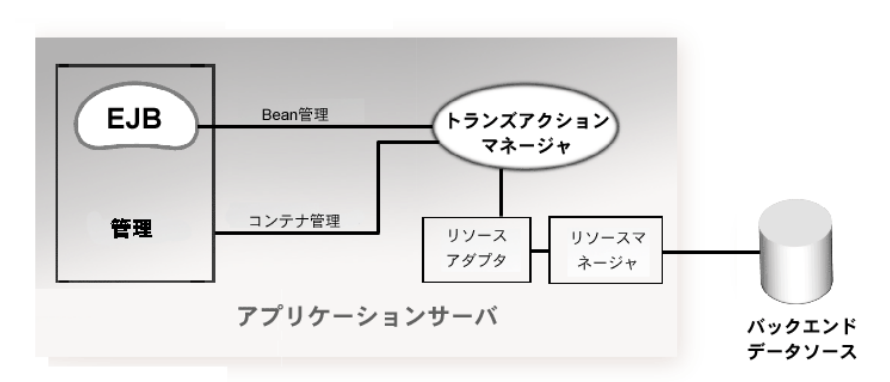

図 *6-1*

ステートフルな Bean 管理トランザクションはメソッド呼び出しになる場合もあ りますが、コンテナ管理トランザクションはすべてメソッド呼び出し制です。EJB の資料では、EJB の場合、すべてのトランザクション管理は舞台裏で行われ、ア プリケーション開発者にとって重要ではないと説明されることもあります。これ らの複雑な 2 段階コミット論理は、実際には自動的に実行されます ( 例外の場合 はロールバックが自動的に実行されます ) が、開発者は、必要なアプリケーショ ンの結果が確実に得られるように、EJB トランザクションの管理方法を理解する 必要があります。

EJB を Bean 管理トランザクションとして配備する場合、*UserTransaction* という簡 略化されたトランザクションインタフェースを通じて、トランザクションマネー ジャと間接的に通信する必要があります。UserTransaction により、開始、コミッ ト、およびロールバックなどのトランザクションコマンドを実行できます。Bean 管理として配備された場合にのみ、Bean はこれらのコマンドを使用できます。EJB がコンテナ管理として配備されるときにこれらのコマンドが発行されると、 IllegalStateException がスローされます。したがって、開発者は、事前に Bean の配 備方法を知っておく必要があります。

## コンテナ管理トランザクションの管轄

コンテナ管理トランザクションは、宣言型のトランザクションサポートとも呼ば れ、トランザクションのサポートとして強力かつ柔軟な方法です。アプリケーショ ンのアセンブラでは、構築後 EJB のトランザクションの動作を自由に決定できま す。コンテナ管理トランザクションは、EJB により他の EJB を利用して作業を完 了する場合に最も役に立ちます。この場合の典型的な例は、いくつかのエンティ ティ Bean を呼び出してデータベースのさまざまなテーブルを更新する、ステー トレスなセッション Bean です。宣言型のトランザクション管理でこれらのトラ ンザクションをリンクすると、コードの複雑さが大幅に減少し、コンポーネント で障害が起きた場合は自動的にトランザクションがロールバックされます。

EJB では、6 つの異なるコンテナ管理トランザクションタイプがサポートされます。 6 つを区別する最も重要な違いは、「トランザクションの伝達」の概念です。トラ ンザクションが進行中の EJB が他の EJB を呼び出すと、そのトランザクションが 2 つめの EJB に渡さる場合と渡されない場合があります。トランザクションが渡され る場合は、続いてトランザクションがロールバックされてから、そのトランザク ションの範囲内のすべての EJB で実行された作業がロールバックされます。

コンテナ管理トランザクションのタイプには、次のものがあります。

| トランザクションのタイプ        | 動作                                                              |
|---------------------|-----------------------------------------------------------------|
| Not Supported       | 使用できるトランザクションサポートはありません。                                        |
| Required            | トランザクションで呼び出されると、呼び出されたトラン<br>ザクションが実行され、そうでない場合は作成されます。        |
| Supports            | トランザクションで呼び出されると、呼び出されたトラン<br>ザクションが実行され、そうでない場合はなしで実行され<br>ます。 |
| <b>Requires New</b> | 常に新しいトランザクションが作成されます。呼び出し側<br>のトランザクションは、これが完了するまで一時停止され<br>ます。 |

表 *6-1*
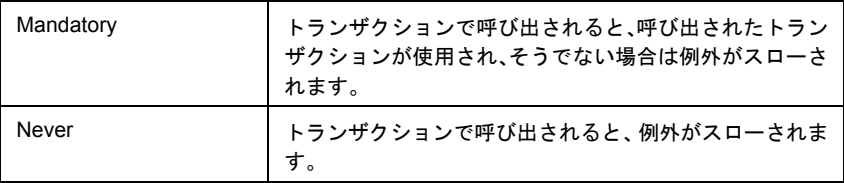

コンテナ管理トランザクションでは、いずれのタイプのコミットも呼び出すこと はできません。ユーザは、EJB コンテキストで setRollbackOnly() メソッドを 呼び出すことによって、ロールバックを開始できます。しかし、この呼び出しは、 特定の状況にのみ使用できます。アプリケーションが、Bean 管理 EJB、またはト ランザクションサポートのないコンテナ管理 EJB として配備されると、 setRollbackOnly() への呼び出しの結果は java.lang.IllegalStateException になります。

コンテナ管理トランザクションは、異種環境で複雑なトランザクション管理を実 行する、非常に強力なメカニズムです。このように複雑な分散環境には、バック エンドのリソースマネージャ、ミドルウェアドライバ、およびアプリケーション サーバからのサポートが必要です。

#### <span id="page-72-0"></span>**EJB** 配備の考慮事項

EJB 配備は、複雑なトランザクションの動作が必要である場合にお勧めします。 デフォルトでは、配備モードは Deployment Wizard の現在のトランザクションエ ミュレーションモード ([Advanced]タブを使用して、[**Tools**]、[**Configuration**] で設定 ) の選択に基づきます。選択したエミュレーションモードが Bean 管理の EJB 配備である場合は、Deployment Wizard によりこのタイプの配備が作成されま す。それ以外の場合はデフォルトの Transaction Not Supported によるコンテナ管理 の配備になります。Deployment Wizard の、EJB ベースのサービストリガパネルで [Trnasaction Attribute]フィールドのプルダウンメニューを使用すると、 [Transaction Not Supported]から[Mandatory]、[Supports]、[Require New]、また

<span id="page-72-4"></span><span id="page-72-1"></span>は Bean 管理またはコンテナ管理トランザクションに有効な他の選択肢に簡単に 変更できます (第4章を参照)。

### <span id="page-72-2"></span>**JDBC** トランザクション制御 **- User Transactions** の許可

<span id="page-72-3"></span>まれなことですが、トランザクションの手動制御が必要な場合があります。その ような状況のために、exteNd Composer には、ユーザ制御の SQL トランザクショ ンを許可する JDBC 接続コンポーネントに、特別なチェックボックスがあります。

注記 : これは拡張オプションであり、SQL プログラミングの詳細を習熟している場合にの み使用してください。

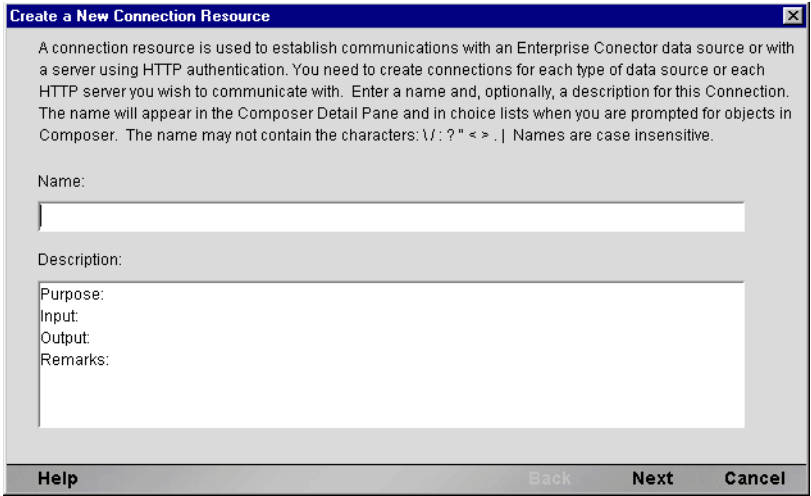

<span id="page-73-0"></span>[Allow SQL Transactions]ボックスをオンにすると、次のことが実行されます。

- JDBC ドライバの自動コミットが「オフ」になります。
- すべてのSQLコミットコマンドおよびロールバックコマンドは、同等のJDBC 接続の呼び出しに変換されます。
- JDBC コンポーネントの最後の Execute SQL Action が、コミットまたはロール バックでない場合、exteNd Server により JDBC 接続にロールバックが実行さ れます。この動作は、接続プールを使用する場合に必要です。プールに接続 を返す場合、プールマネージャにはクリーンな接続が返される必要がありま す。変更がコミットされていない未完了の接続を返すと、テーブルのロック、 およびトランザクションスコープの不一致など、不必要な結果が発生します。 この状況を修正するため、exteNd は、未完成の接続を検出し、ロールバック の発行によってクリーンアップします。そのため、ロールバックの方がコミッ トよりも多少安全です。例外が発生し、コンポーネントが完全に実行されな い場合、ロールバックによりデータベースは実行前の状態に復元されます。 この動作では、JDBC コンポーネントアクションモデルの最後に、コミット を明示的に発行することが重要です。
- 自動コミットフラグの状態は、接続がプールに戻るすぐ前に、トランザクショ ンの最後に回復されます。

[Allow SQL Transactions]ボックスをオンにする場合、Composer サービスをサー ブレットとして、またはコンテナ管理における Not Supported トランザクション モードの EJB として配備することをお勧めします。さらに、コミットまたはロー ルバックを、JDBC コンポーネントの最後の SQL ステートメントとして、発行す ることを強くお勧めします。また、Try/On Error ブロックで、JDBC コンポーネン トのアクション全体を囲み、例外を探すこともお勧めします。

注記: データベースドライバは反応が異なる場合があるので、アプリケーションを配備し た状態でテストし、トランザクションの動作を検証してください。

### 参照

EJB ホームページ - **http://java.sun.com/products/ejb**

JTA ホームページ - **http://java.sun.com/products/jta**

# <span id="page-76-2"></span>A 配備オブジェクトのコンテンツ

# プロジェクト **JAR**

<span id="page-76-3"></span><span id="page-76-1"></span><span id="page-76-0"></span>Deployment Wizard によって、配備時に Composer で作成したプロジェクトに関連 するすべてのxObjectを含むJARファイル、(プロジェクト変数を含む)**PROJECT.xml** ファイル、および **xc\_deployment\_info.xml** と呼ばれるファイルが作成されます。

注記: プロジェクトディレクトリ ( およびネストされたサブディレクトリ !) 内のすべての ファイルは、プロジェクト JAR に含まれます。

xObject は、xObject ファイルの名前に付けられた 2 部分のパスから構成される命 名規則を使用して、JAR に保存されます。

<span id="page-76-4"></span>パスの前部は、「配備コンテキスト」と呼ばれる固有の名前です。これには、任意 の名前を使用できます。完全に重複が防止されます。つまり、配備コンテキスト は、同じアプリケーションサーバのデータベース内に存在する異なる Composer プ ロジェクトで同じ名前となる 2 つの Composer サービスを識別するために使用さ れます。

パスの後部は、ハードディスク上の元の Composer オブジェクトと同じディレク トリ構造となります。Composer プロジェクトのディレクトリ構造は、プロジェク トの名前であるルートディレクトリに加え、作成された各 xObject タイプ ( つま り、JDBC、マップ、接続、関数、スクリプト、サービス、コードテーブルなど ) に対するサブディレクトリから構成されます。**LookupInventory** という名前の付 いた JDBC コンポーネントを使用した、チュートリアルと呼ばれる Composer プ ロジェクトについて考えてみます。ディスクのディレクトリ構造またはファイル 構造には、次のものが含まれます。

**{** プロジェクトのペアレントディレクトリ **}\Tutorial\JDBC\LookupInventory.XML**

パスの最後の部分は、xObject の名前です。

例 :

#### **com.yourcompany.project.jdbc.LookupInventory**

### ここで、

- **← com.yourcompany.project**は、配備コンテキストです。
- **jdbc** は、オブジェクトタイプです。
- **LookupInventory** は、xObject です。

# B **Deployment Framework API マニュアル**

<span id="page-78-0"></span>Composer Deployment Framework の Java Doc バージョンは、アプリケーションサー バでexteNdインストールプログラムにより作成されるインストールディレクトリ ( 次を参照 ) にあります。

#### **{exteNd** インストールディレクトリ **}\Docs\api**

exteNd の最新バージョンにおけるすべての Framework のクラスとメソッドの詳細 については、Java Doc マニュアルを参照してください。

# クラスおよびインタフェース

#### **com.sssw.b2b.xs.GXSEJBService:**

これは、サービスコンポーネントの EJB バージョンです。このクラスは、実装す るインタフェースで必要なすべてのメソッドを提供します。ただし、シリアル化 できないパラメータ (String 以外すべて ) を持つ実行メソッドの場合は、入力パラ メータを String に変換してから、EJB に対して実行します。このクラスは、 GXSServiceFactoryへルパクラスを使用してのみインスタンス化できます。

#### **com.sssw.b2b.xs.service.conversion.IGXSInputConversion:**

これは、HttpServletRequest から String フォームの XML ドキュメントへの変換 に必要なメソッドを定義するインタフェースです。実装を行うクラスが提供しな ければならないメソッドは、processRequest() です。また、このインタフェー スを実装するクラスは、IGXSServiceRunner をパラメータとして受け取るコンス トラクタを定義する必要があります。これにより、変換クラスでは、処理の実行 に必要なプロパティを取得できるようになります。

#### **com.sssw.b2b.xs.service.conversion.GXSInputFromHttpParams:**

これは、HttpServletRequest パラメータ (URI パラメータまたは送信された フォームフィールドとして指定されたパラメータ ) を XML ドキュメントに変換 します。この XML ドキュメントでは、サービスの定義に使用されたルート名を 使用します。

#### **com.sssw.b2b.xs.service.conversion.GXSInputFromHttpContent:**

これは、指定された HttpServletRequest から InputStream を開き、要求バッファ (XML ドキュメントであることを期待する ) のコンテンツを取得します。SOAP サーバと、exteNd アクションの XML Interchange では、この形式で XML ドキュ メントを提供できます。

#### **com.sssw.b2b.xs.service.conversion.- GXSInputFromHttpMultiPartRequest:**

このクラスは、「multipart/request」の HTML フォームタイプを使用して XML ファ イルを受信します。また、特定のファイルパラメータを検索し、入力 XML ドキュ メントとして使用します。ファイルの mime タイプが text または xml でない場合、 このクラスは、XML ドキュメントを作成し、この XML ドキュメント内の CDATA セクションにファイルのコンテンツを配置します。

#### **com.sssw.b2b.xs.service.conversion.- GXSInputFromHttpSpecificParam:**

このクラスは、特定の HttpServletRequest パラメータのコンテンツを受け取り、入 力 XML ドキュメントとして使用します。

#### **com.sssw.b2b.xs.service.GXSServiceRunner:**

このクラスは、サービスコンポーネントをインスタンス化する処理論理を提供し た後、入力 XML ドキュメントを提供し、出力 XML ドキュメントを返すために使 用されます。

#### **com.sssw.b2b.xs.service.conversion.GXSConversionException:**

このクラスは、processResponse() メソッドが失敗したことを示すために、変換 ヘルパクラスによって使用されます。

#### **com.sssw.b2b.xs.IGXSServiceRunner:**

public final static String JNDI\_NAME:

この文字列は、EJB のホームインタフェースの JNDI 名に対してサービスプロパ ティを要求するときに使用されます。値 *jndiname* は、サーブレット初期化パラ メータの名前になります。

public final static String CONVERTER\_CLASS\_NAME:

#### 80 Composer Enterprise Server ユーザガイド

この文字列は、コンバータクラス名のサービスプロパティを要求するときに使用 されます。値 *converterclassname* は、サーブレット初期化パラメータの名前になり ます。

public final static String PARAM\_NAME:

この文字列は、サーブレットリクエストパラメータ名のサービスプロパティを要 求するときに使用されます。値 *xcs\_paramname* は、サーブレット初期化パラメー タの名前になります。

public final static String SERVICE\_TYPE:

この文字列は、Composer サービスコンポーネントのインスタンス化されたタイプ のサービスプロパティを要求するときに使用されます。値 *xcs\_servicetype* は、サー ブレット初期化パラメータの名前になります。

public final static String PROVIDER\_PARAM:

この文字列は、JNDI プロバイダの URI のサービスプロパティを要求するときに 使用されます。値 *providerurl* は、サーブレットの初期化パラメータの名前になり ます。

public final static String CONTEXT\_FACTORY:

この文字列は、JNDI コンテキストファクトリのサービスプロパティを要求すると きに使用されます。値 *contextfactory* は、サーブレット初期化パラメータの名前に なります。

#### **com.sssw.b2b.xs.GXSServiceFactory:**

public static IGXSServiceComponent createService( IGXSServiceRunner):

このメソッドは、システムプロパティSERVICE\_TYPE を取得して、Composer サー ビスコンポーネントの通常のクラス表現または EJB 表現であるかを判断するよう に修正されました。デフォルトは通常のクラス表現です。IGXSServiceComponent のタイプ固有のバージョンは、インスタンス化され、呼び出し元に返されます。

private static IGXSServiceComponent createNormalService( IGXSServiceRunner ):

このメソッドは、Composer サービスコンポーネントの通常の表現を作成します。 また、システムプロパティ SERVICE\_NAME を使用して、IGXSServiceComponent が表している Composer サービスコンポーネントの名前を取得します。

public static IGXSServiceComponent createEJBService( InitialContext aContext, String aJNDIName ):

このメソッドは、GXSEJBServiceComponent をインスタンス化します。また、JNDI コンテキストルックアップが正常に機能するように環境が設定されていることを 想定します。

private static IGXSServiceComponent createEJBService( IGXSServiceRunner )

このメソッドは、EJB として配備されているサービスコンポーネントの表現を作 成します。また、JNDI コンテキストルックアップが正しく機能できるように環境 が設定されていることを想定します。つまり、このメソッドをサーバ環境外から 呼び出すユーザは、この環境が有効であることを確認する必要があります。この メソッドは IGXSServiceRunner を受け取るため、IGXSServiceRunner で g etServiceProperty() というメソッドを呼び出すことによって JNDI 名を検索し ます。

# **XSL** 機能

XSL 処理の向上を可能にする新しいメソッドが、特定のフレームワーククラスに 追加されました。新しいメソッドでは、次のことが可能です。

- XSL プロセッサインタフェースで、XML ドキュメントのみ (XML ドキュメン トおよび XSL スタイルシートの両方ではない ) を受け入れ、XML に組み込 まれている処理命令を使用して、XML を HTML に変換する
- URI が XML または XSL ドキュメント、あるいはその両方を参照する場合、 GXSServiceFactory オブジェクトでは、ターゲットドキュメントをメモリ内 DOM に変換できます。
- ◆ Composer サービスコンポーネントで、XML、または XSL 処理命令の結果とし て作成される HTML を出力する

### **XSL** メソッドを持つクラス

#### **com.sssw.b2b.xs.GXSServiceFactory**

XML ドキュメントを参照する指定 URI を **org.apache.xml.Document** に変換する新 しいメソッドが含まれます。メソッドシグニチャを次に示します。

public static Document convertURIToDom( URI src ) throws GXSException

#### **com.sssw.b2b.xs.IGXSXSLProcessor**

1 つのドキュメントを入力として受け取り、そのドキュメント内にある XSL 処理 命令を使用して出力ドキュメントに変換する新しいメソッドが含まれます。メ ソッドシグニチャを次に示します。

public String process( Document aXMLDoc ) throws GXSException

#### **com.sssw.b2b.xs.servlet.GXSServiceRunnerEx & com.sssw.b2b.xs.servlet.GXSEJBServiceRunnerEx:**

processResponse()

このメソッドは、出力ドキュメントが HTML に変換されるべきかどうかを示す ブール値を取得します。呼び出されるメソッドは、doTransformOutputToHTML() です。インジケータが true の場合、XSL スタイルシートの URI を返すオプション のメソッドが呼び出されます。呼び出されるメソッドは getOutputXSL() で、デ フォルトの実装により NULL が返されます。デフォルトの実装が使用される場合、 XSL 処理命令が出力 XML ドキュメントに必要です。

public boolean doTransformOutputToHTML()

このメソッドは、初期化パラメータ *transform\_into\_html* を検索し、関連付けられ ているブール値を返します。初期化パラメータがサポートされていない環境では、 変換が行われると、このメソッドは過負荷になります。

public String getOutputXSL()

このメソッドは、初期化パラメータ *output\_xsl\_url* を参照し、その値を返します。 初期化パラメータがサポートされていない環境では、正しいスタイルシートで変 換が行われると、このメソッドは過負荷になります。

# **C Server** 用語集

#### **Bean** 管理トランザクション

Enterprise Java Bean がそれ自身のトランザクション境界を決定することを、「Bean 管理」トランザクション制御を実行するといいます ( 別の手段として、コンテナ 管理トランザクションがあります )。Bean 管理モデルでは、プログラマは、トラ ンザクション論理に対して低レベルの制御を行うことができますが、コードやプ ログラムが複雑になります。

#### **EJB** コンテナ

EJB コンテナは、Enterprise Beans を含めたり運用したりするのに使用される、ラ ンタイムのリソースです。

#### **JNDI**

Java Naming and Directory Interface。Java プラットフォームの標準拡張で、ファイ ルシステムやサーバドメインに渡って存在する可能性のある複数の命名および ディレクトリ計画に対して統一されたインタフェースを提供します。

#### **JTA**

Java Transactions API。分散トランザクションシステムに関連するトランザクショ ンマネージャとパーティ間での標準 Java インターフェイス。Bean 管理トランザ クションはこの API に依存します。

#### **SOAP (Simple Object Access Protocol)**

トランスポート層として HTTP を、またペイロードの表現に XML を使用する、オ ブジェクトのリモート呼び出し用のプラットフォーム独立プロトコル。

#### **Web** アプリケーション

Web アプリケーションは、同じサーブレットコンテキストを共有する複数のサー ブレットであり、単体として管理することもできます。Web アプリケーションは サーブレットを含み、Web アプリケーション自体はサーブレットエンジンに含ま れます。

#### <span id="page-85-0"></span>**XML** メタデータ

Composer で作成されたすべての exteNd オブジェクトは、XML ファイルとして保 存されます。これらのファイルのオブジェクトデータおよび処理命令は、XML メ タデータと見なされます。exteNd ランタイムエンジンは、このメタデータを処理 して、XML 統合サービスを実行します。

#### アプリケーションサーバ

アプリケーションサーバは、EJB コンテナと Enterprise Beans を含みます。サーブ レットエンジン ( アプリケーションサーバにつき 1 つ )、およびそのチャイルドを 含むこともできます。WebSphere Application Servers は「ノード」によって含まれ ます。ランタイム「アプリケーションサーバ」は、IBM WebSphere Application Server 製品とは異なります。製品は、インストールされた各マシンに、単数また は複数のアプリケーションサーバプロセスを含むことができます。

#### 仮想ホスト

仮想ホストは、サーブレットエンジンから渡された HTML 要求を受け取る、単数 または複数の Web アプリケーションのリストを管理するサーブレットホストで す。

#### コンテナ管理トランザクション

宣言型トランザクション制御の別名もあるコンテナ管理トランザクションモデル では、トランザクションの管理責任が EJB からコンテナに移ります。このトラン ザクションモデルを使用する EJB では、内部コードレベルで「トランザクション を意識」する必要はありません。その代わり、Bean のトランザクション属性は記 述子に設定できるので、コンテナでは、Bean が機能するトランザクションに対し て、適切なコントロールが使用される必要があります。コンテナ管理モデルを使 用すると、コードを簡略化でき、また信頼性も向上します。

#### <span id="page-85-1"></span>サービストリガ

サービストリガとは、Composer からプロジェクトを配備する際に作成される Java サーブレットまたは Enterprise Java Bean です。これにより、サービスが exteNd.Server に送信され、実行されます。また、サービストリガは URI と関連付 けられており、サービスへの入力 ( このサービスによってトリガされる ) として 着信データを XML ドキュメントに変換します。

管理プロセス ( 通常、アプリケーションサーバ ) のコントロール下で、プロセス 間で共有できるデータベース接続のグループ。データベース接続を開いたり、閉 じたりすると、パフォーマンスコストが高くなるので、サーバによる接続のキャッ シュは効果的です。

#### ノード

WebSphere の管理ドメイン内の物理マシン。ノードは、単数または複数のアプリ ケーションサーバを含むことができます ( 前の説明を参照 )。

#### 配備コンテキスト

配備コンテキストは、名前の似たコンポーネントによるサービス間でのネームス ペース競合を避けるために使用できる名前文字列 ( これらの要素はピリオドで区 切られます) です。

# 索引

# A

Allow SQL Transactions [70](#page-69-0) [Allow SOL Transactions] [74](#page-73-0) API マニュアル [79](#page-78-0)

# C

CLASSPATH [25,](#page-24-0) [28](#page-27-0) COBOL/CICS Procedure Division [16](#page-15-0) contextfactory [55](#page-54-0)

# D

Deployment Framework API マニュアル [79](#page-78-0) Deployment Manager [29,](#page-28-0) [30](#page-29-0) DTD/ スキーマファイル [26](#page-25-0)

# E

Edit Servlet AttributesEdit Servlet Attributes [54](#page-53-0) EJB EJB ホームインタフェースを取得する ファクトリ [67](#page-66-0) アプリケーション [70](#page-69-1) コンテナ [70](#page-69-2) コンテナ管理トランザクションの管轄 [72](#page-71-0) コンテナ管理トランザクションのタイプ [72](#page-71-1) トランザクションマネージャ [71](#page-70-0) 配備 [70](#page-69-3) 配備の考慮事項 [73](#page-72-0) ホームインタフェースおよびリモートインタ フェースの取得 [67](#page-66-1) リソースマネージャ [71](#page-70-1) EJB (Enterprise Java Bean) [37](#page-36-0) EJB Service [44](#page-43-0) [EJB Service Triggers] パネル [73](#page-72-1) EJB トリガパネル [44](#page-43-1) EJB Service [44](#page-43-0) URL Path [45](#page-44-0) サーブレットタイプ [44](#page-43-2) EJB 配備 [70](#page-69-3)

EJB ベースのサービストリガ [37](#page-36-1) カスタムの作成 [64](#page-63-0) EIB ベースのサービストリガパネル JNDI Path [43](#page-42-0) サービス [43](#page-42-1) exteNd Deployment Wizard [38](#page-37-0)

### G

GXSEJBServiceRunner [64](#page-63-1)

## J

Java Transactions API [69,](#page-68-0) [70](#page-69-4) Java クラス [28](#page-27-1) Java の XML 対応 [16](#page-15-1) JDBC [16](#page-15-2) JDBC インタフェースを使用したデータベースの XML 対応 [16](#page-15-3) JDBC 接続プール [70](#page-69-5) JDBC トランザクション制御 [73](#page-72-2) ユーザトランザクションの許可 [73](#page-72-2) JMS サービスタイプ [15](#page-14-0) JNDI [25,](#page-24-1) [54](#page-53-1) JNDI Path [43](#page-42-0)

## N

Novell サーバ [50](#page-49-0)

# P

PROJECT.xml [48,](#page-47-0) [77](#page-76-0) providerurl [55](#page-54-1)

# S

s [26](#page-25-1) [Service]、サーブレットベースのサービストリガ パネル [41](#page-40-0) SilverCmd 配備オブジェクトのインストール [50](#page-49-1) SOAP [17](#page-16-0) SQL、トランザクション制御 [73](#page-72-3)

T

Transaction アクション [69](#page-68-1)

## U

URL Path [42](#page-41-0)

### W

Web サービス [14](#page-13-0) Web  $\sqrt{3}$  [56](#page-55-0)

## X

X/Open XA protocol [71](#page-70-2) xc\_deployment\_info.xml [18,](#page-17-0) [77](#page-76-1) xconfig.xml [25](#page-24-2) xcs-all.jar [25,](#page-24-3) [34](#page-33-0) xcsDeploy [50,](#page-49-2) [51,](#page-50-0) [55](#page-54-2) xDeploy.xdp [30](#page-29-1) XML メタデータ、定義 [86](#page-85-0) XML リソースの公開 [26](#page-25-2) XML リソース、アプリケーションサーバでの 公開 [56](#page-55-1) XML、説明 [13](#page-12-0) XSL [56](#page-55-2) XSL スタイルシート [26](#page-25-3)

# あ

アプリケーションサーバ XML リソースの公開 [56](#page-55-1) トランザクション配備の考慮事項 [70](#page-69-6) アプリケーションベースのサービストリガ [38](#page-37-1)

### い

異種ドキュメントマップ [15](#page-14-1) 一般情報パネル [39,](#page-38-0) [40](#page-39-0) 配備サーバタイプ [39](#page-38-1) 配備ステージングディレクトリ [39](#page-38-2) プロジェクト JAR ファイル名 [40](#page-39-1)

# う

運用ランタイム環境 [18](#page-17-1)

# か

開発 セットアップ [66](#page-65-0) 開発およびランタイム環境のセットアップ [66](#page-65-0) カスタムサーブレット -EJB サービストリガの 作成 [64](#page-63-0)

# こ

コンテナ管理トランザクションの場合 [72](#page-71-0) コンテナ管理トランザクションのタイプ [72,](#page-71-1) [73](#page-72-4) コンポーネント、概要 [14](#page-13-1)

### さ

サーバ 概要 13.[17](#page-16-1) 仕様 [17](#page-16-2) 説明 [14](#page-13-2) サービス インスタンス化 [23](#page-22-0) 概要 [14](#page-13-3) サービス EJB、アプリケーションでの使用 [66](#page-65-1) サービストリガ EJB ベース [37](#page-36-1) EJB ベースパネル [42](#page-41-1) exteNd サービストリガ階層の拡張 [60](#page-59-0) アプリケーションベース [38](#page-37-1) 概要 [36](#page-35-0) サービストリガ拡張の作成方法 [61](#page-60-0) サーブレットベース [36](#page-35-1) サーブレットベースの作成 [61](#page-60-1) サーブレットベースパネル [40](#page-39-2) 新規作成 [65](#page-64-0) 定義 [86](#page-85-1) サービストリガ拡張 [61](#page-60-0) サービス、EJB ベース [43](#page-42-1) サーブレットタイプ [41,](#page-40-1) [44](#page-43-2) サーブレット配備 [70](#page-69-7) サーブレットベースのサービストリガ [36,](#page-35-1) [61](#page-60-1) String processRequest(HttpServletRequest) [64](#page-63-2)

カスタムの作成 [64](#page-63-0) サーブレットベースのサービストリガパネル [41](#page-40-0) URL Path  $42$ 

# し

自動インストールパネル [49](#page-48-0)

### す

スクリーンスクレーピング [16](#page-15-4) ステージングディレクトリ [18,](#page-17-2) [39](#page-38-2)

## せ

接続 接続プール [26](#page-25-4) 接続プール [25,](#page-24-4) [70](#page-69-8) 接続 [26](#page-25-4)

# た

端末データ [16](#page-15-5)

# と

統合アプリケーション配備 [25](#page-24-5) 統合制御処理 [15](#page-14-2) トランザクション コンテナ管理 [73](#page-72-4) 属性、設定 [44](#page-43-3) トランザクション管理 アプリケーションサーバについてのトランザ クション配備の考慮事項 [70](#page-69-9) サーブレット配備の考慮事項 [70](#page-69-10) トランザクションの伝達 [72](#page-71-2) トランザクションマネージャ [69](#page-68-2)

## は

配備 EJB [70](#page-69-3) exteNd ウィザードの使用 [38](#page-37-0)

SilverCmd を使用したオブジェクトの インストール [50](#page-49-1) オブジェクトのインストール [30](#page-29-2) オブジェクトの作成 [30](#page-29-3) オブジェクトをサーバにインストールする [50](#page-49-0) オプション [18](#page-17-3) 計画 [23](#page-22-1) サーブレットの考慮 [70](#page-69-10) 統合アプリケーション [25](#page-24-5) 配備ウィザード [EJB Service Triggers]パネル [42](#page-41-1) EJB トリガパネル [44](#page-43-1) 一般情報パネル [39](#page-38-0) サーブレットベースのサービストリガパネル [40](#page-39-2) 自動インストールパネル [49](#page-48-0) 使用 [38](#page-37-0) 配備オブジェクト Novell サーバにインストールする [50](#page-49-0) SilverCmd を使用したインストール [50](#page-49-1) インストール [30](#page-29-2) コンテンツ [77](#page-76-2) 作成 [30](#page-29-3) プロジェクト JAR [77](#page-76-3) 配備オブジェクトのインストール [30](#page-29-2) 配備オブジェクトの作成 [30](#page-29-3) 配備コンテキスト [77](#page-76-4) 配備サーバタイプ [39](#page-38-1) 配備ステージングディレクトリ [39](#page-38-2) 配備プロセス [29](#page-28-1)

# ふ

プロジェクト JAR [40,](#page-39-0) [77](#page-76-3) プロジェクト JAR の配備コンテキスト [40](#page-39-0) プロジェクト JAR ファイル名 [40](#page-39-1) プロジェクト変数 [48](#page-47-1) プロジェクト、配備 [29](#page-28-2)

### ほ

ホストアプリケーションの XML 対応 端末データインタフェースの使用 [16](#page-15-6) トランザクションベースおよびメッセージベース のプログラミングインタフェースの使用 [16](#page-15-7) ポストされた形式 [42](#page-41-2)

# め

メタデータアーキテクチャ [18](#page-17-4) メッセージキュー [14](#page-13-4)

### や

役割 [26](#page-25-5)

# ら

ランタイム環境 決定 [29](#page-28-3) セットアップ [66](#page-65-0) ランタイム環境の決定 [29](#page-28-3)

# り

リソース、XML の公開 [26](#page-25-2)